# Univerzita Hradec Králové Fakulta informatiky a managementu Katedra informatiky a kvantitativních metod

# Rozšířená realita na mobilních zařízeních Diplomová práce

Autor: David Mařák, Bc. Studijní obor: Aplikovaná informatika

Vedoucí práce: Kozel Tomáš, doc. Mgr. Ph.D.

Prohlášení:

Prohlašuji, že jsem diplomovou práci vypracoval samostatně a uvedl jsem všechny použité prameny a literaturu.

V Hradci Králové dne 27. dubna 2018 David Ma°ák, Bc.

Poděkování:

Rád bych poděkoval doc. Mgr. Tomáši Kozlovi Ph.D. za odborné vedení, pomoc a rady při zpracování této práce. Zároveň bych rád poděkoval mé rodině za trpělivost a podporu.

# Anotace

Tato práce se zabývá rozšířenou realitou na mobilních zařízeních. Cílem této práce je podrobně prezentovat ucelený přehled technologií rozšířené reality a demonstrovat tyto technologie na praktických příkladech. V práci je podrobně nastudována historie a vývoj rozšířené reality od prvních prototypů až po dnešní užití. Detailně jsou rozebrány typy a užití rozšířené reality na mobilních telefonech a brýle pro rozšířenou realitu. Základní typy rozšířené reality jsou také prezentovány na vypracovaných aplikacích pro mobilní telefony a brýle pro rozšířenou realitu. Dále jsou srovnávány jednotlivá technologická řešení rozšířené reality a na závěr představeny predikce budoucnosti rozšířené reality.

# Annotation

#### Title: Augmented reality on mobile devices

This thesis is focused on augmented reality on mobile devices. The goal of this thesis is to present in detail a comprehensive overview of technologies of augmented reality and to demonstrate these technologies on practical examples. Firstly is introduced history and early development of augmented reality. Then the types and variants of augmented reality are discussed in detail. The main represantive examples of augmented realy are implemented for mobile phones and augmented reality headsets. Also the comparision of augmented reality solutions is done. On the end the future headsets and technologies of augmented reality is discusend along with predicition of augmented reality field.

# Obsah

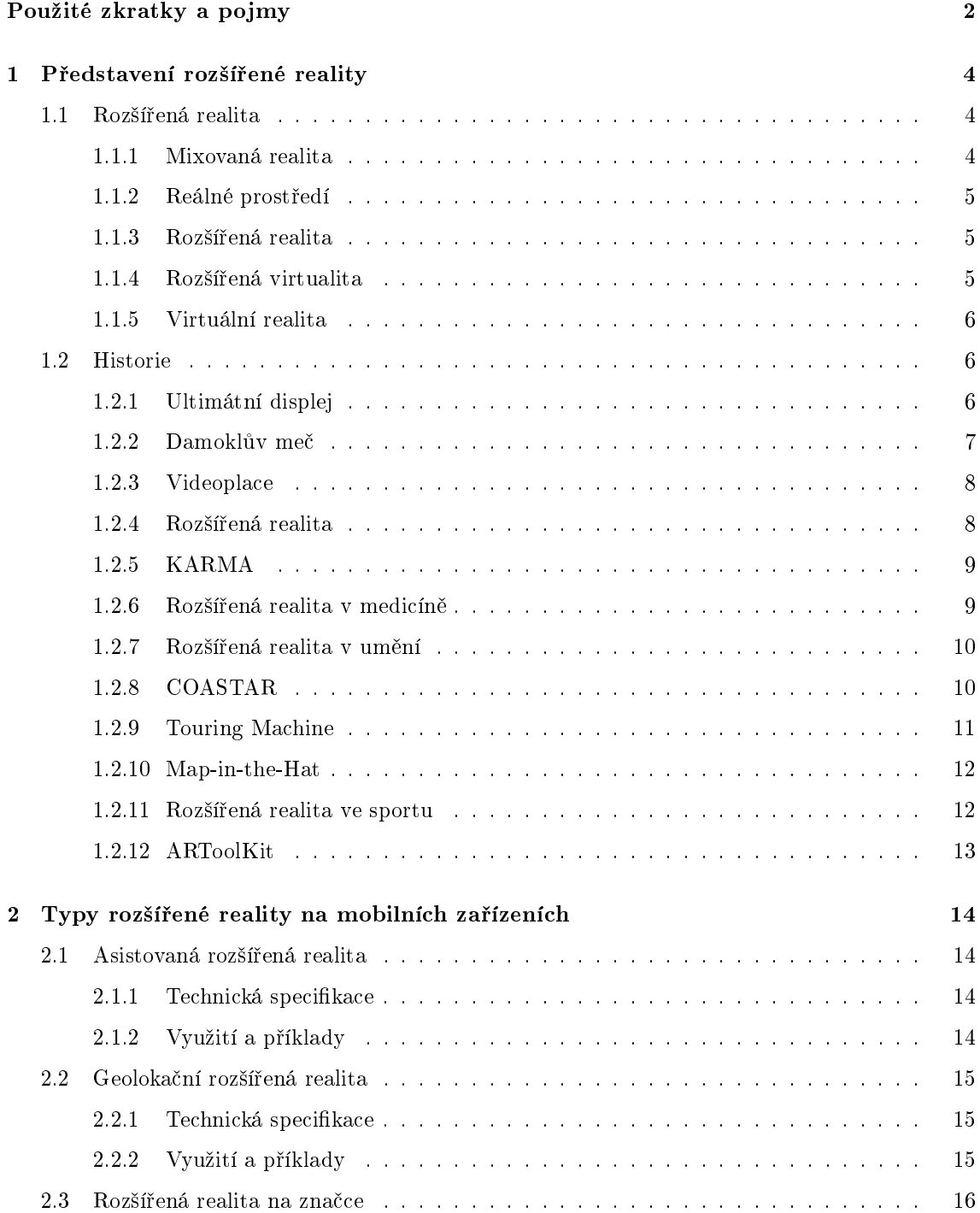

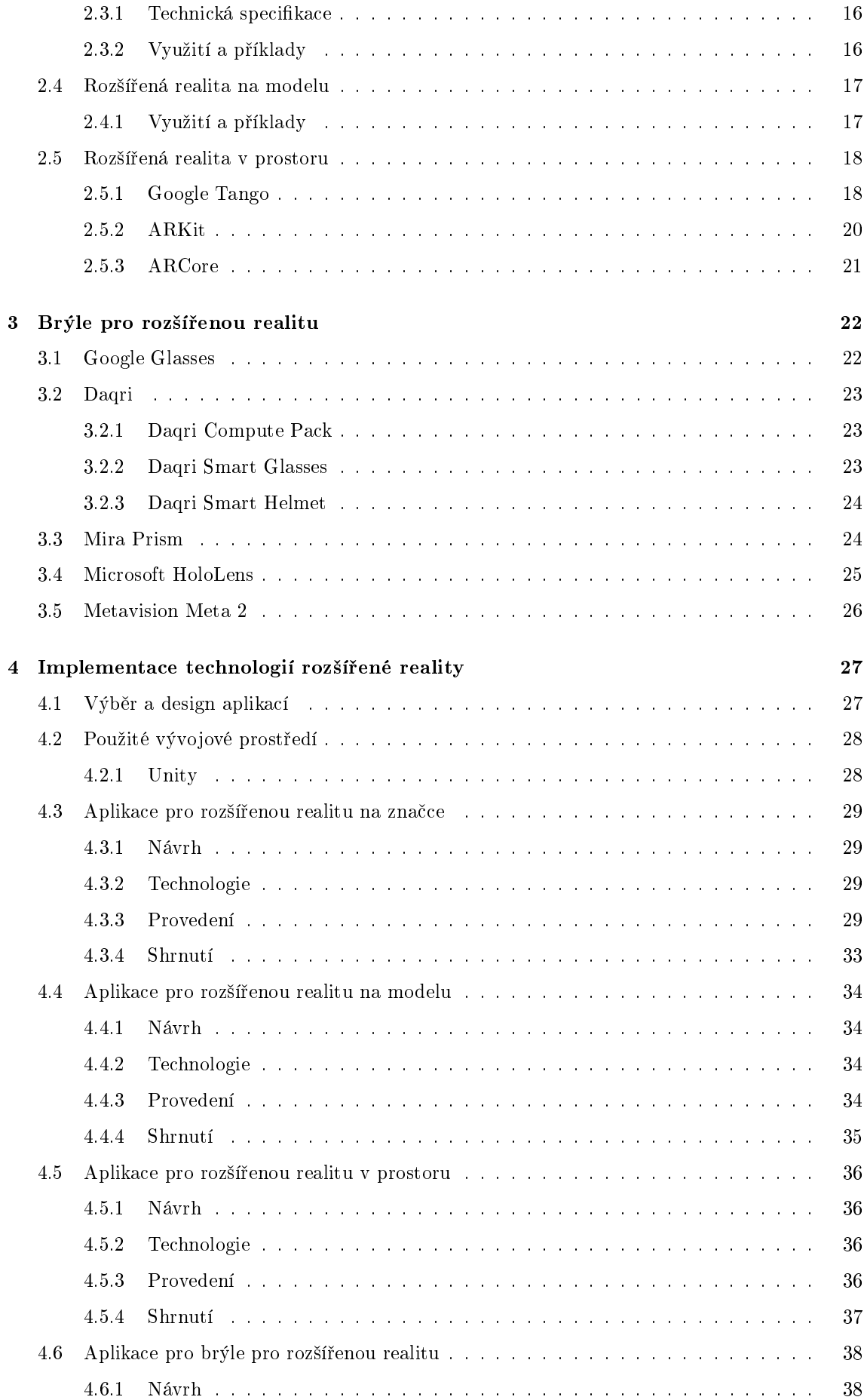

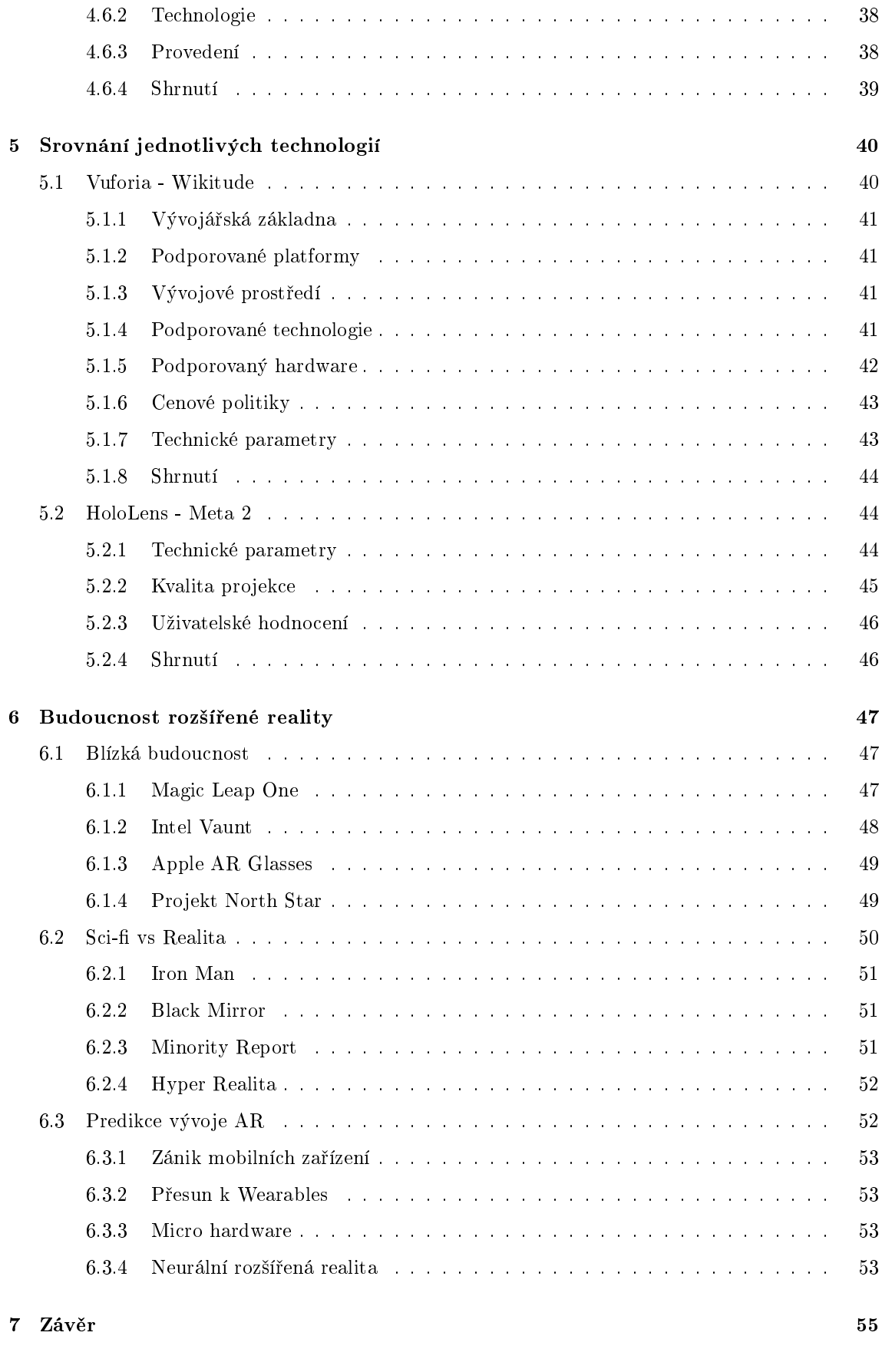

A Obsah přiloženého CD i

# Úvod

Pod pojmem rozšířená realita chápeme obraz reálného světa rozšířený o informace či objekty z digitálního světa $^1$  $^1$ . I když je tento pojem znám již z devadesátých let, jeho praktické využití vídáme teprve pár let, jelikož až doposud byla tato technologie velmi drahá a pro běžné uživatele nedostupná. Se zvyšováním výkonu a snižováním ceny mobilních zařízení však tato bariéra postupně odpadá.

Tato práce se bude zabývat rozšířenou realitou na mobilních zařízeních, především pak na mobilních telefonech, a jejími možnostmi užití. Nejprve bude podrobně vysvětlen pojem rozšířené reality, její historie a vývoj. Dále prozkoumáme jednotlivé typy rozšířené reality na mobilních zařízeních. V třetí kapitole budou představeny moderní brýle pro rozšířenou realitu. Dále bude zdokumentován návrh a vývoj jednotlivých prototypů rozšířené reality. Srovnání jednotlivých technologií pak bude provedeno v kapitole pět. Závěrečná kapitola se bude zabývat budoucností rozšířené reality, ať už té blízké při pojednávání o připravovaných hardwarových a softwarových řešení pro rozšířenou realitu, tak i spekulacemi nad vývojem rozšířené reality v daleké budoucnosti.

<span id="page-8-0"></span> $1^1$ Přesná definice pojmu je uvedena v kapitole [1.1](#page-11-1)

# <span id="page-9-0"></span>Použité zkratky a pojmy

BCI BCI z anglického brain-computer interface je rozhraní propojující lidský mozek a počítač.

FOV Zorný úhel nebo také FOV z anglického field of view označuje úhel zprostředkovávaného obrazu. Zorný úhel lze měřit horizontálně, vertikálně a diagonálně, v této práci budeme pod FOV vždy uvažovat diagonální zorný úhel.

Framework Vývojovým rámcem či frameworkem nazýváme vývojové nástroje či prost°edí, pro tvorbu aplikací.

Game engine Game enginem (v kontextu jen enginem) nazýváme vývojové prostředí pro tvorbu aplikací či her. Enginy obsahují nástroje pro vykreslování 2D či 3D grafiky, či komponenty pro simulování fyziky a mnoho další.

HMD HMD z anglického Head mounted display označuje jakékoliv brýle či helmu, která zprostředkovává uživateli obraz či informace pomocí displeje. Často se nazývají zkráceně převzatým výrazem headset.

Multiplatformní framework Multiplatformní framework je vývojový rámec, který umožňuje tvorbu aplikací pro několik platforem zároveň s částečně či úplně sdíleným zdrojovým kódem.

PaaS PaaS neboli platforma jako služba z anglického Platform as a service je model služby vzdáleného výpočtu, ve kterém uživatel získává přístup ke vzdáleným výpočetním serverům.

SDK SDK z anglického Software development kit je softwarová sada nástrojů, která slouží k pro práci se specifickým softwarovým či hardwarovým řešením.

SLAM Synchronizovaná lokalizace a mapování neboli SLAM z anglického Simultaneous localization and mapping je základní problém, který musí řešit jakákoliv technologie, která se snaží v reálném čase mapovat prostor okolo sebe. SLAM je výpočetní problém sestavování a obnovování modelu prostředí současně se sledováním pozice záznamového zařízení.

UWP UWP z anglického Universal Windows Platform je standart nastavený společností Microsoft, který zaručuje použitelnost aplikací na všech zařízeních s operačním systémem Windows.

VRD VRD z anglického Virtual retinal display je systém projekce obrazu přímo na sítnici oka.

# <span id="page-11-0"></span>Kapitola 1

# Představení rozšířené reality

## <span id="page-11-1"></span>1.1 Rozšířená realita

Rozšířená realita by se dala definovat mnoha způsoby, ale jedna z nejuznávaněj-ších definic je od Ronalda Azuma, který rozšířenou realitu definoval následovně [\[3\]](#page-67-0). Rozšířená realita má tři základní charakteristiky:

- 1. Kombinuje reálný a virtuální svět
- 2. Je interaktivní v reálném £ase
- 3. Je vnímána v 3D prostoru

Společně s vývojem technologií se postupně vyvíjela i její definice [\[1\]](#page-67-1). Pojem rozšířená realita jako taková již nestačil a postupně se začaly formulovat její části [\[9\]](#page-68-0), které tvoří takzvané spektrum realit.

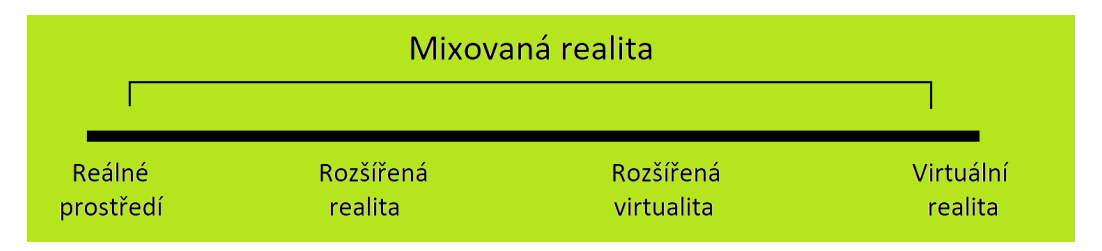

Obrázek 1.1: Spektrum realit. Převzato z [\[9\]](#page-68-0)

#### <span id="page-11-2"></span>1.1.1 Mixovaná realita

Mixovaná nebo také smíšená realita je nový pojem, pod kterým si můžeme představit jakékoliv míšení reálných a virtuálních objektů do nového prostředí, kde spolu fyzické

a digitální objekty společně existují v reálném čase. Je to kombinace světa reálného a virtuálního. Mixovanou realitu označujeme MR z anglického Mixed Reality. Tento pojem je často zaměňován s pojmem rozšířená realita.

# <span id="page-12-0"></span>1.1.2 Reálné prostředí

Pod reálným prostředím uvažujeme fyzické objekty a prostředí kolem nás, které není interpretováno pomocí další technologie.

# <span id="page-12-1"></span>1.1.3 Rozšířená realita

Rozšířenou realitou je myšleno reálné prostředí doplněné o digitálně vytvořené objekty. Nejčastěji se jedná o obraz z fotoaparátu či mobilního telefonu doplněný o digitální 2D či 3D objekty. V rozšířené realitě, ale vždy dominuje část reálná nad £ástí virtuální.

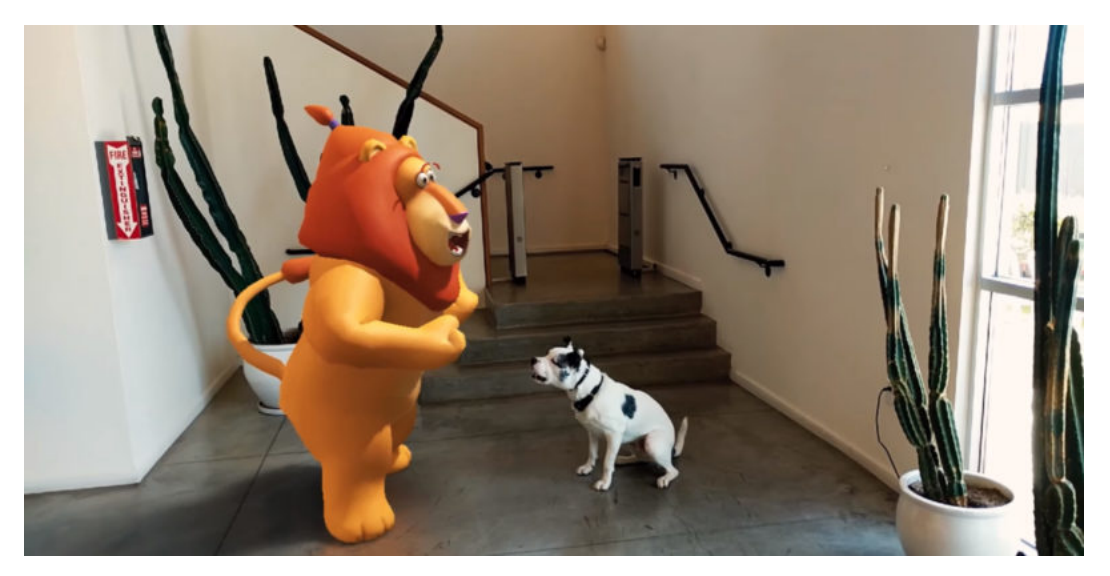

Obrázek 1.2: Rozšířená realita. Převzato z [\[36\]](#page-70-0)

# <span id="page-12-2"></span>1.1.4 Rozšířená virtualita

Rozšířená virtualita je stejně jako rozšířená realita kombinace reálného a digitálního prostředí. V rozšířené virtualitě však hraje dominantní roli digitální prostředí, které je pouze doplněno o prvky z reálného prostředí. Nejčastěji se k rozšířené virtualitě využívá obraz uživatele před zeleným pozadím, který je pak zkombinován v reálném čase s obrazem z digitálního světa. Díky sledování pozice kamery a ovladačů lze

vytvořit iluze umístění uživatele uvnitř digitálního prostředí, a to i s perspektivou vůči digitálním prvkům.

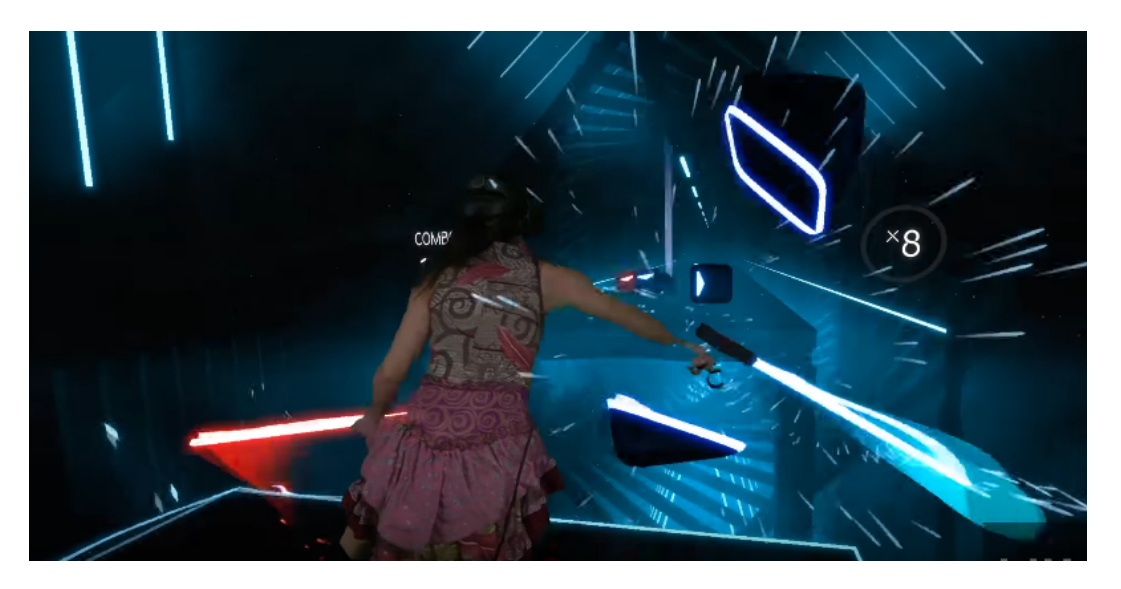

Obrázek 1.3: Ukázka rozšířené virtuality z české hry Beat Saber za pomocí technologie LIV pro rozšířenou virtualitu. Převzato z [\[29\]](#page-69-0)

## <span id="page-13-0"></span>1.1.5 Virtuální realita

Virtuální realita je počítačově generovaný svět, který uživateli zprostředkovává realistickou simulaci prostředí okolo něj. Tento virtuální svět může buď simulovat reálný svět, či naopak umožnit uživateli zažít věci, které nejsou v reálném světě fyzicky možné.

# <span id="page-13-1"></span>1.2 Historie

V této kapitole bude představena historie rozšířené reality a výrazné události, které přispěly k jejímu vývoji.

# <span id="page-13-2"></span>1.2.1 Ultimátní displej

Počátek rozšířené a virtuální reality se datuje k roku 1965, kdy Ivan Sutherland ve své práci The Ultimate Display [\[20\]](#page-69-1) představil tuto myšlenku. Sutherland v ní vysvětluje, že lidé mají znalosti svého okolí, a dokáží poznávat a predikovat chování předmětů kolem sebe. Co však nedokážeme, je vidět a poznávat věci mimo naše viditelné spektrum jako například magnetické pole. Vysvětluje však, že by člověk mohl

doplnit své schopnosti vnímaní sv¥ta kolem sebe za pomocí takzvaného ultimátního displeje. Shuterland pak ultimátní display popisuje takto:

"Ultimátní display by byla samozřejmě místnost, ve které by počítač mohl kontrolovat existenci hmoty. Židle vyobrazena v takové místnosti by byla dostatečná k sezení. Pouta vytvořená počítačem by vás v této místnosti uvěznily a kulka by byla  $s$ mrtelná. S vhodným naprogramováním by takový displej mohl doslova vytvořit Ríši divů, do kterého vstoupila Alenka."[\[20\]](#page-69-1)

Což je považované za prvotní popis takzvané hyper reality. Zároveň však popisuje i rozšířenou realitu:

 $\ldots$ Uživatel jednoho z dnešních displejů může jednoduše udělat fyzické objekty transpa-rentní - může tedy doslova vidět skrz hmotu."[\[20\]](#page-69-1)

#### <span id="page-14-0"></span>1.2.2 Damoklův meč

V roce 1968 už Ivan Shuterland sestrojil první HMD pro rozšířenou realitu. Tento headset již dovedl sledovat pohyb hlavy uživatele a měl poloprůhlednou optiku. Kvůli své velké váze však musel být zavěšen na stropě místnosti a odtud dostal i přezdívku Damoklův meč. V roce 1968 však byly displeje ještě v plenkách a i tento headset dokázal zobrazovat jen jednoduchou grafiku v křivkách.

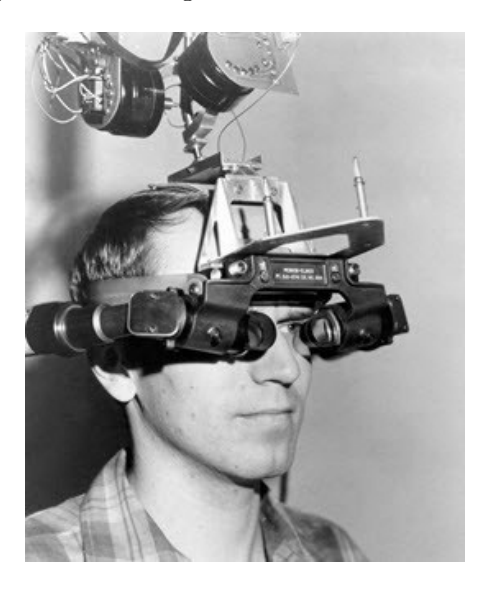

Obrázek 1.4: První headset pro rozšířenou realitu sestrojený Ivanem Shuterlandem, takzvaný Damoklův meč. Převzato z [\[18\]](#page-69-2).

### <span id="page-15-0"></span>1.2.3 Videoplace

V roce 1974 založil Myron Krueger na Univerzitě v Connecticutu laboratoř umělé reality, kterou nazval Videoplace. Jeho plánem bylo vytvoření umělé reality, která obklopuje uživatele a reaguje na jeho pohyby bez potřeby použití brýlí či rukavic. Krueger později sepsal knihu Artifical Reality [\[13\]](#page-68-1), která položila základy, a stala se zdrojem inspirace pozdějším systémům virtuální a rozšířené reality.

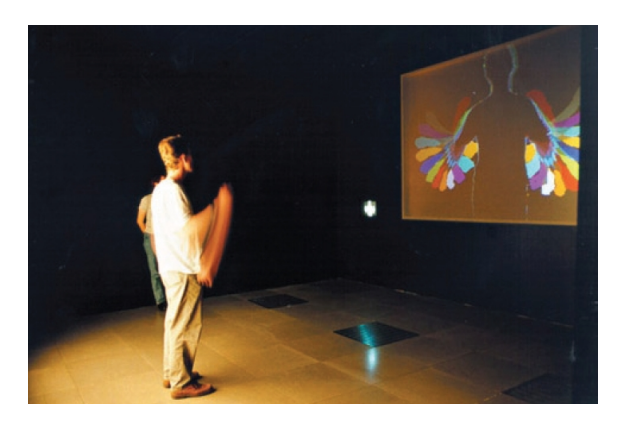

Obrázek 1.5: Videoplace - Umělá realita vytvořená Myronem Kruegerem. Převzato z [\[22\]](#page-69-3)

### <span id="page-15-1"></span>1.2.4 Rozšířená realita

Počátek pojmu rozšířená realita se datuje k roku 1992, kdy ho ve své práci představili dva výzkumní pracovníci firmy Boeing Caudell and Mizell [\[4\]](#page-67-2). Popisují v ní nové futuristické HMD, které by sloužilo k ulehčení práce dělníkům v továrnách Boeing při elektroinstalacích v letadlech.

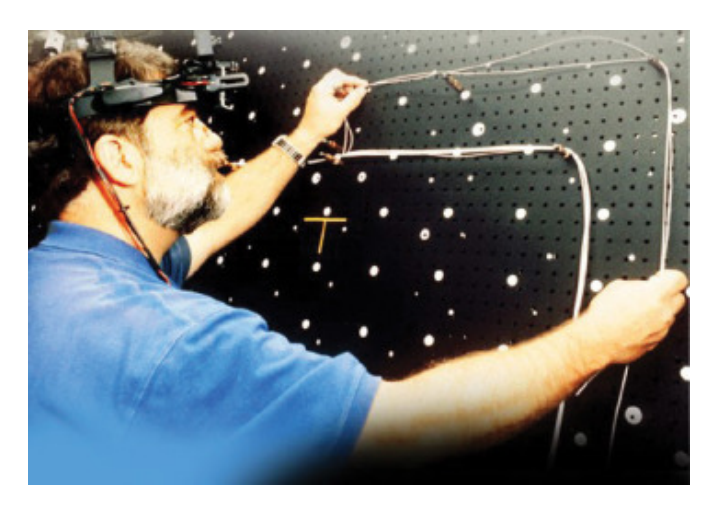

Obrázek 1.6: Prototyp HMD vytvořeného v Boeingu pro usnadnění elektroinstalací v letadlech. Převzato z [\[18\]](#page-69-2).

#### <span id="page-16-0"></span>1.2.5 KARMA

Jedním z dalších průkopníků rozšířené reality byl profesor Kolumbijské univerzity Steven K. Feiner. Od začátku devadesátých let se aktivně podílel na výzkumu prototypu HMD pro rozšířenou realitu. V roce 1993 představil společně se svým výzkumným týmem projekt KARMA (z anglického Knowledge-based Augmented Reality for Maintenance Assistance) [\[5\]](#page-67-3). Jednalo se o headset pro rozšířenou realitu, který integroval databázi technických specifikací. Bylo tak s jeho pomocí možné automaticky navádět technika při opravě a správě složitých přístrojů.

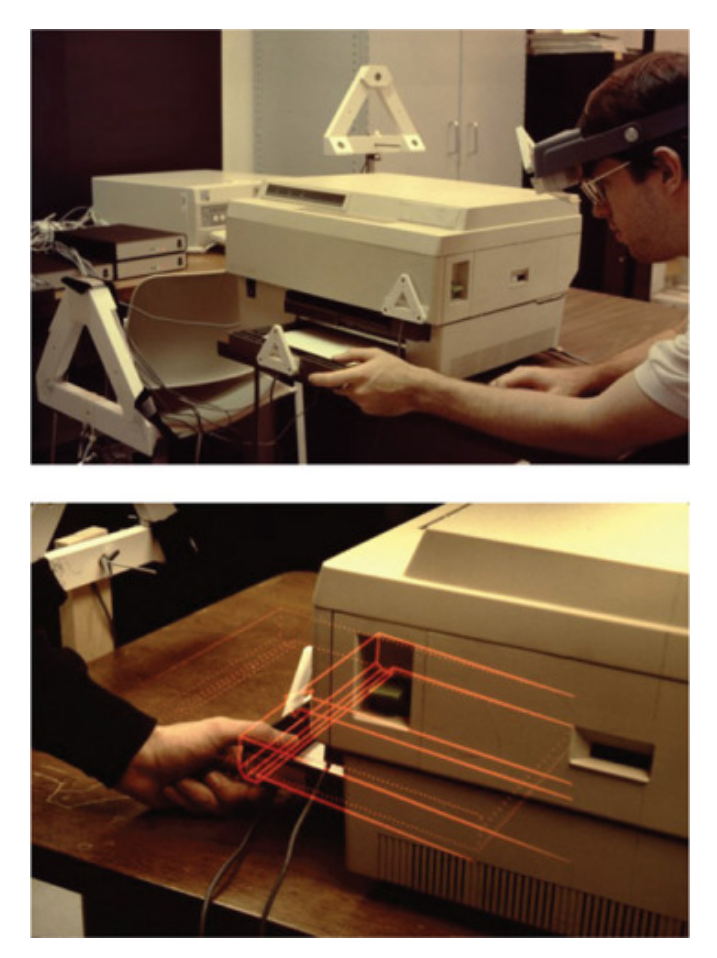

Obrázek 1.7: Systém KARMA projektuje nákresy zařízení skrz obraz z headsetu. Převzato z [\[18\]](#page-69-2).

#### <span id="page-16-1"></span>1.2.6 Rozšířená realita v medicíně

V roce 1994 výzkumný tým na Univerzitě v Severní Karolíně představil první aplikaci rozšířené reality v medicíně[\[19\]](#page-69-4). Tato aplikace umožnila lékařům prozkoumat plod přímo v těle matky za pomoci headsetu. I když se jednalo o velmi přesné mapování prostoru, měla tato aplikace omezení v podobě počítačové grafiky, kterou ještě čekal dlouhý vývoj. Tento projekt však položil základy dalším aplikacím rozšířené reality v medicíně.

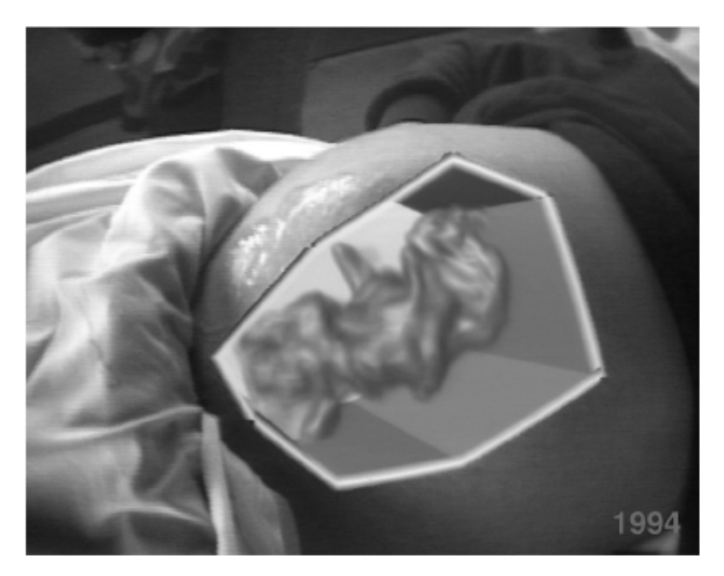

Obrázek 1.8: Pohled dovnitř dělohy matky za pomoci rozšířené reality. Převzato z [\[19\]](#page-69-4)

#### <span id="page-17-0"></span>1.2.7 Rozšířená realita v umění

Téhož roku produkovala Julie Martin první divadlo v rozšířené realitě. Toto dílo nazvané Dancing In Cyberspace (Tanec v kyberprostoru) představilo tanečníky a akrobaty, kteří manipulovali s virtuálními objekty promítanými do stejného prostoru na jevišti v reálném čase.

#### <span id="page-17-1"></span>1.2.8 COASTAR

Mezi lety 1997 a 2001 spojila japonská vláda své síly se společností Canon a společně zafinancovaly Laboratoř pro systémy mixované reality [\[18\]](#page-69-2). Tato výzkumná laboratoř byla největší průmyslové zařízení v oboru mixované reality. Jejím největším úspěchem bylo vytvoření headsetu z poloprůhlednými displeji, takzvaného COASTAR (z anglického Coaxial stereo video see-through HMD). Dalším úspěchem této laboratoře byla také jedna z prvních úspěšných her v rozšířené realitě RV-Border Guards. Tato hra byla určená pro více hráčů a dovolovala uživatelům užívat si hru zasazenou v reálném prostoru.

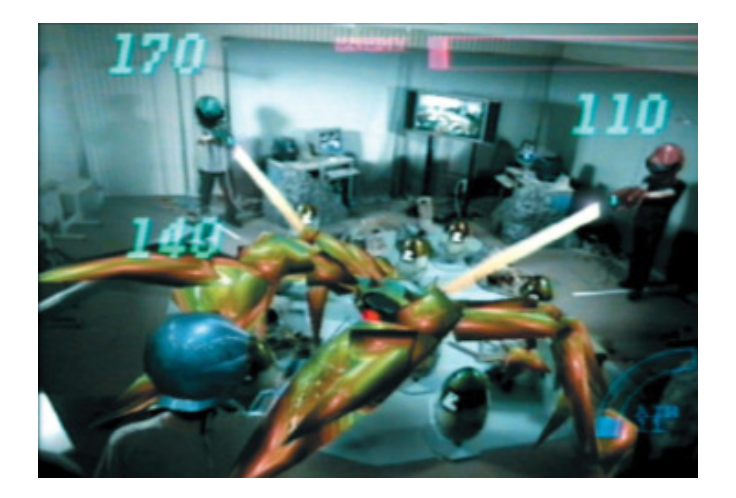

Obrázek 1.9: Ukázka z hry RV-Border Guards. Převzato z [\[18\]](#page-69-2).

## <span id="page-18-0"></span>1.2.9 Touring Machine

V roce 1997 prezentoval Feiner svůj další prototyp zařízení pro rozšířenou realitu. Tentokrát se jednalo o první venkovní systém pro rozšířenou realitu takzvaný Touring Machine. Toto zařízení používalo průhledné HMD s modulem pro sledování GPS souřadnic a orientace. V závislosti na těchto senzorech pak Touring Machine určoval polohu uživatele a vykresloval na displejích 3D grafiku za pomocí počítače, který byl připevněn v batohu. Tento stroj se stal první geolokační rozšířenou realitou svého druhu [\[6\]](#page-67-4).

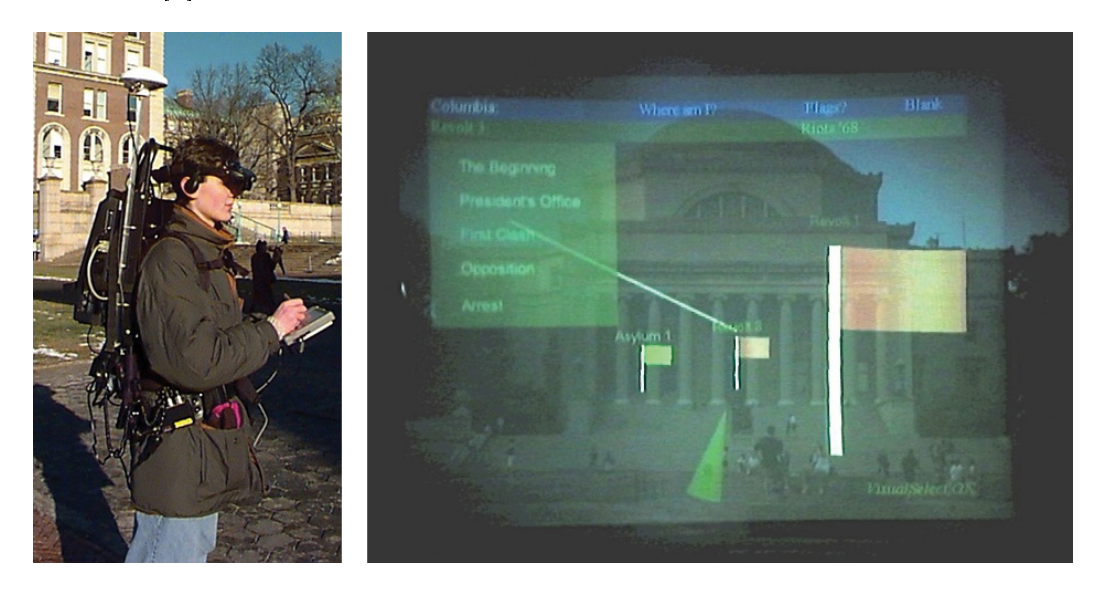

Obrázek 1.10: Testování první geolokační rozšířené reality na Kolumbijské univerzitě. Převzato z [\[18\]](#page-69-2).

#### <span id="page-19-0"></span>1.2.10 Map-in-the-Hat

O rok pozd¥ji nezávisle na Touring Machine publikoval Thomas a kolektiv práci na téma zařízení pro navigační rozšířenou realitu s názvem Map-in-the-Hat (doslova přeloženo jako "mapa v čepici")[\[21\]](#page-69-5). Další verze tohoto softwaru známá pod názvem Tinmith (z anglického akronymu This is not map in the hat - přeloženo jako "Toto není mapa v čepici") se stala již mnohem známější a byla používána pro mnoho experimentů s rozšířenou realitou. Tato platforma byla použita k mnoha pokročilým aplikacím rozšířené reality, jednou z nejznámějších je například první venkovní hra pro roz²í°enou realitu - ARQuake. Tato hra je upravena z originální a velmi populární hry od společnosti id Software. Tinmith umožnil hráčům vyzkoušet si, jaké to je bojovat proti hordám zombí na reálném parkovišti.

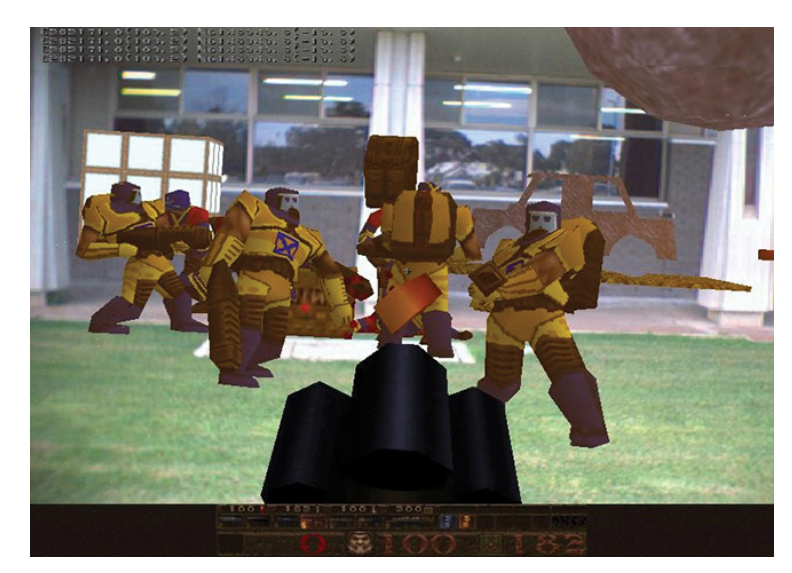

Obrázek 1.11: Ukázka z hry ARQuake. Převzato z [\[18\]](#page-69-2).

#### <span id="page-19-1"></span>1.2.11 Rozšířená realita ve sportu

Rozšířená realita zažila svůj debut ve sportu 27. září 1998 při hře amerického fotbalu mezi týmy Cincinnety Bengals a Baltimore Ravens. Za pomoci systému 1st & Ten Line do přímého sportovního přenosu přibyly linie, které zobrazovaly postup hráčů. Toto technické řešení bylo postaveno na přesném 3D modelu hřiště a předem předpočítaných umístěných kamer. Každá kamera pak navíc měla zařízení, které měřilo její natočení a přiblížení. Tato data se posílala až třicetkrát za sekundu do hlavního počítače, který do obrazu přidal správně natočený model s lajnami. Toto řešení bylo na 90. léta velmi revoluční a vysloužilo si hned několik technických cen

Emmy. Po vzoru Ligy amerického fotbalu se rozšířená realita postupně rozšířila do všech sportovních odvětví od přenosů z golfu po skoky na lyžích.

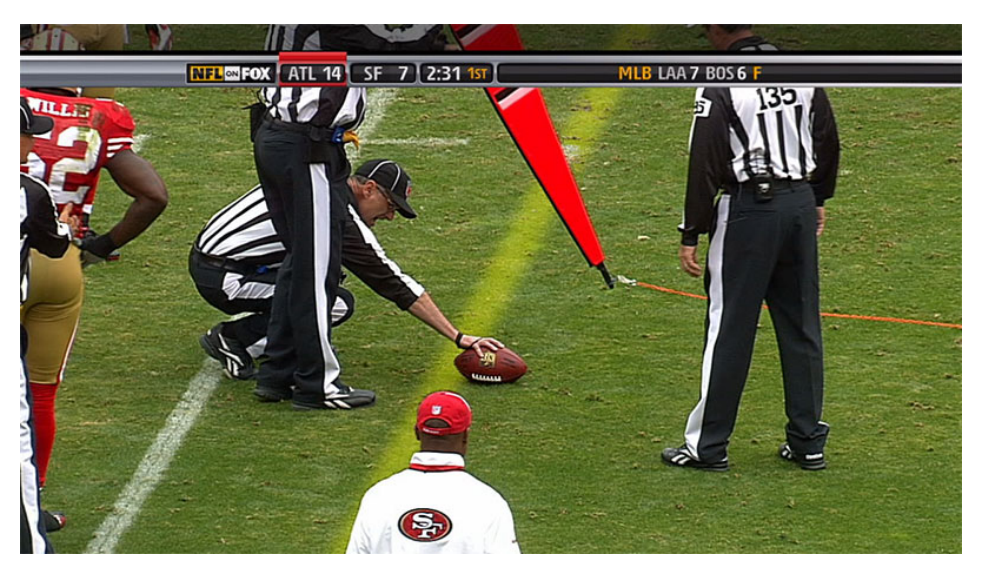

Obrázek 1.12: Systém 1st and 10 Line zobrazující polohu míče. Převzato z [\[24\]](#page-69-6)

### <span id="page-20-0"></span>1.2.12 ARToolKit

V roce 1999 Kato a Billinghurst vydali software ARToolKit [\[7\]](#page-67-5), první software s veřejným zdrojovým kódem (takzvaný open-source) pro rozšířenou realitu. Tento framework obsahoval nástroje pro 3D sledování čenobílých vytisknutých značek. ARToolKit pak dovedl přesně určit polohu kamery vůči značce a umožnit tak do obrazu přidat další 3D modely. Tento software zpřístupnil rozšířenou realitu, která byla do té doby jen výsadou výzkumných laboratoří i běžným uživatelům s běžným po£íta£em a web kamerou.

# <span id="page-21-0"></span>Kapitola 2

# Typy rozšířené reality na mobilních zařízeních

Rozšířená realita byla vždy doménou výzkumných laboratoří a drahých prototypů. To vše se však změnilo s příchodem chytrých telefonů, které začaly nabízet levnou alternativu s dostatečným výpočetním výkonem. Rozšířená realita se od té doby stala takřka doménou mobilních zařízeních. V této kapitole budou podrobněji popsány varianty rozšířené reality na mobilních zařízeních, konkrétně pak na mobilních telefonech[\[15\]](#page-68-2).

# <span id="page-21-1"></span>2.1 Asistovaná rozšířená realita

Je jedna z nejjednodušších variant rozšířené reality, i když by se však podle některých definic ani mezi rozšířenou realitu neřadila. Jedná se o obraz na poloprůhledném displeji, který nemá kontextové informace o okolí a jen zobrazuje data £i obraz.

#### <span id="page-21-2"></span>2.1.1 Technická specifikace

Tento druh rozšířené reality funguje na jednoduchém principu, kdy se data z kamery překryjí další vrstvou uživatelského prostředí, která je poloprůhledná.

#### <span id="page-21-3"></span>2.1.2 Využití a příklady

Jedním z prvních využití této technologie byly například jednoduché helmy pilotů bojových letadel, které zobrazovaly na skle helmy hladinu paliva, výškoměr či rychlost. Nebo televizní přenosy, kde se přes obrazovku překrývá skóre zápasu. Nejznámějším stále používaným příkladem asistenční rozšířené reality jsou však fotoaparáty chytrých telefonů, kde jsou po stranách obrazu z kamery přidány ovládací prvky fo´áku.

# <span id="page-22-0"></span>2.2 Geolokační rozšířená realita

Geolokační rozšířená realita je asistovaná realita doplněná o data z GPS modulu a kompasu. Tato technologie je nejvíce rozšířená na mobilních telefonech.

# <span id="page-22-1"></span>2.2.1 Technická specifikace

Za pomocí GPS souřadnice a dat z kompasu můžeme jednoznačně (až na odchylky měření) určit polohu uživatele a azimut jeho pohledu. Pak již stačí mít databázi předmětů s jejich popisem a souřadnicí GPS. Tyto předměty se interpretují na obrazovce uživatele po dopočítání vzdálenosti a úhlu od uživatele ve správné perspektivě.

# <span id="page-22-2"></span>2.2.2 Využití a příklady

Tyto aplikace nejčastěji slouží pro vizuální navigaci. Uživateli mohou přesně určit, jakým směrem je daná budova či adresa a také jak vzdálené je místo vzdušnou čarou.

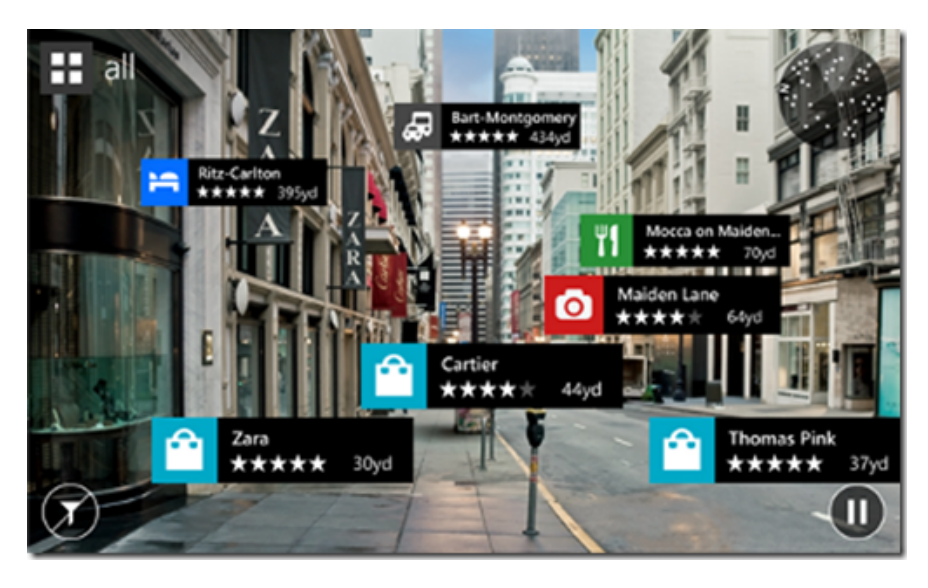

Obrázek 2.1: Geolokační rozšířená realita pro navigaci ve městě. Převzato z [\[32\]](#page-70-1)

# <span id="page-23-0"></span>2.3 Rozšířená realita na značce

Rozšířená realita na značce umožňuje umístit do prostoru na připravenou vytisknutou značku virtuální objekt. Tento objekt je pak ukotven v prostoru a zůstane tam i po pohybu kamery. Můžeme ho tedy studovat ze všech stran.

# <span id="page-23-1"></span>2.3.1 Technická specifikace

Rozšířená realita na značce funguje na principu rozpoznání obrazu, kde je na každý snímek z kamery použit algoritmus, který v něm hledá předem definovaný obrazec. Pro takto nalezený obrazec či jeho část je pak dopočítáno jeho natočení a vzdálenost od kamery.

# <span id="page-23-2"></span>2.3.2 Využití a příklady

Tento druh rozšířené reality není výpočetně náročný a dá se použít na průměrném mobilním telefonu. Proto je jeho rozšíření největší v marketingu například existuje mnoho kampaní, které po použití aplikace a namíření na produkt, zobrazí soutěže či další obsah. Využití se najde i v průmyslu či lékařství v podobě navigačních značek či návodů na sestavení či obsluhu. Nebo například jako nová forma prezentace umění.

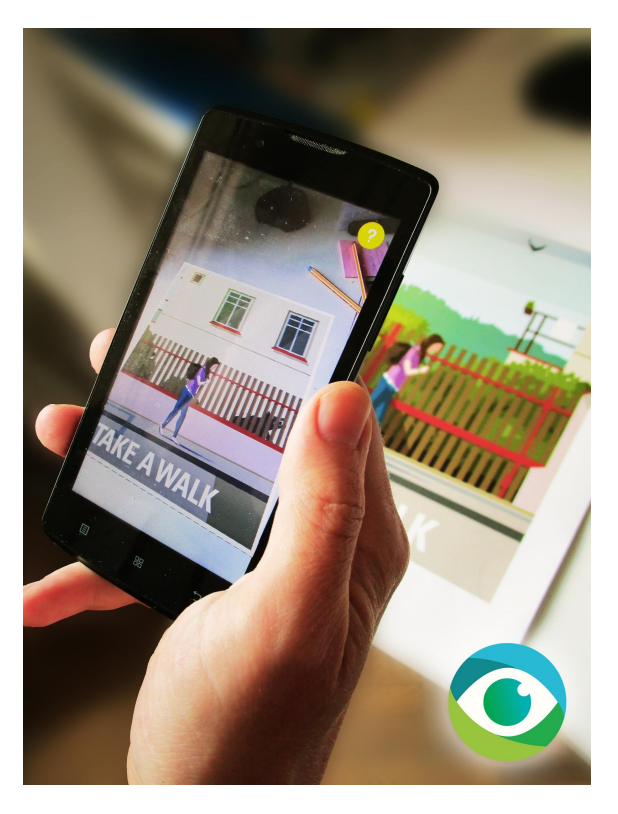

Obrázek 2.2: Aplikace Kinesis prezentující díla umělců v rozšířené realitě. Převzato z [\[14\]](#page-68-3)

#### <span id="page-24-0"></span>2.4 Rozšířená realita na modelu

Rozšířená realita na značce otevřela nové možnosti prezentace objektů v reálném světě. Ne vždy nám pro prezentaci ale stačí dvojrozměrné značky. Proto se také začal hledat způsob, jak mapovat rozšířenou realitu na trojrozměrné objekty.

Jedním z prvních takových pokusů byly takzvané "box-marks", tedy krabicové značky, které se skládaly z šesti značek nalepených na krychli či kvádru. Takto polepený předmět pak mohl být rozpoznán ze všech stran bez nutnosti ho překlápět. Tato metoda byla velmi jednoduchá, nevyžadovala žádnou přidanou implementaci oproti klasické rozšířené realitě na značce. Omezovala se však pouze na krychle či kvádry, které musely být polepeny značkami.

První dostupné řešení pro uživatele, pro které nebylo nutné předmět polepovat či podkládat značkou, bylo umožněno firmou Vuforia, softwarem Vuforia Object Scanner. Tato technologie umožnila uživateli pomocí připravené aplikace naskenovat objekt z několika desítek úhlů a z tohoto skenu pak vytvořit soubor bodů pro rozpoznání. Sken funguje obstojně na objektech, které jsou různobarevné a mají matný povrch. Problémy nastávají, pokud však chcete naskenovat předměty lesklé, větší nebo se složitější strukturou.

Koncem roku 2017 představila firma Vuforia nově také službu Model Target. která umožňuje používat uživateli místo značek celé modely. Na rozdíl od Object Scanneru však není třeba model skenovat pomocí aplikace. Stačí mít k dispozici pouze 3D model tohoto objektu, z kterého jsou pak pomocí aplikace vygenerována potřebná data pro rozpoznání. Model Target má však stejně jako předešlá verze problém s lesklými objekty, už ale nehraje roli jeho velikost ani složitá struktura.

Na za£átku roku oznámila spole£nost Apple tuto funkcionalitu také u svého produktu ARKit, kterou se budeme podrobněji zabývat v následující kapitole.

#### <span id="page-24-1"></span>2.4.1 Využití a příklady

Rozšířená realita na modelu nabízí použití rozšířené reality na běžných objektech, bez nutnosti polepovat je specifickými značkami. Tato technologie se může využívat například k augmentování modelů či celých aut, měnění jejich barev či popisu součástek. Využití se nachází také ve stavebnictví či lékařství nebo v již zmíněném umění, kde může docházet k rozšíření sochy o další části či efekty.

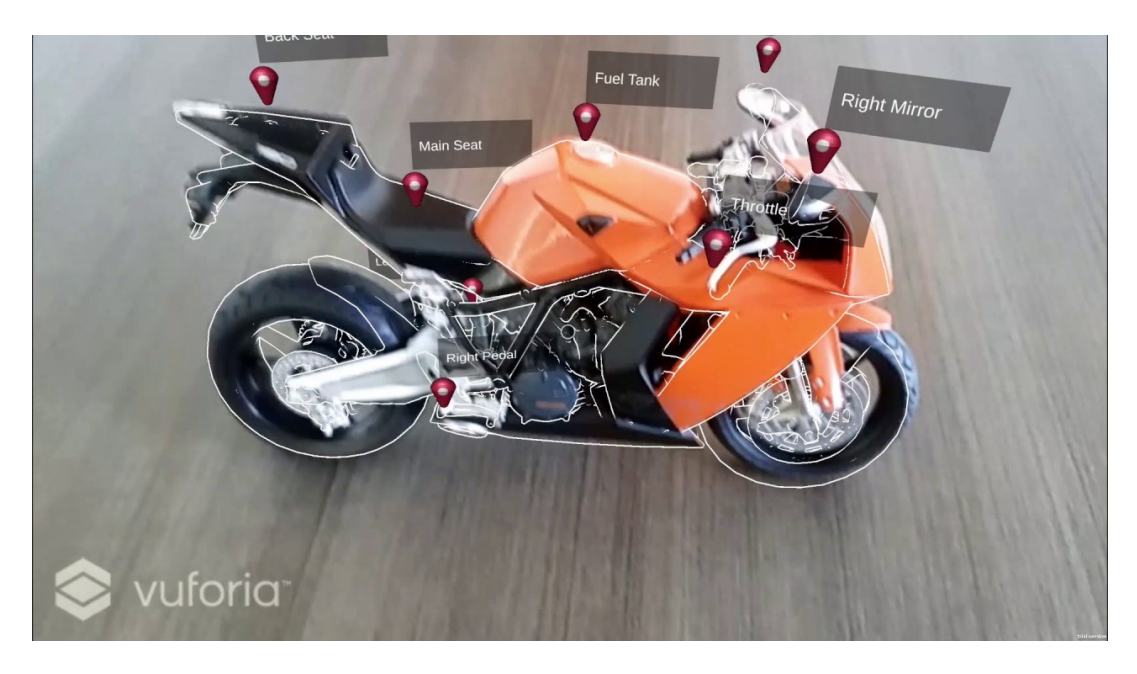

Obrázek 2.3: Rozšířená realita na modelu motorky. Převzato z [\[37\]](#page-70-2)

### <span id="page-25-0"></span>2.5 Rozšířená realita v prostoru

Rozšířená realita v prostoru, která je známá také pod názvy "Targetless" nebo "Markless", nevyužívá k určení orientace v prostoru značky či modely, ale dopočítává tyto informace z okolního prostředí.

#### <span id="page-25-1"></span>2.5.1 Google Tango

Prvně byl tento druh rozšířené reality představen roku 2014 společností Google v projektu Tango. Tato technologie byla dostupná pouze pro telefony se systémem Android, které navíc musely splňovat další požadavky, a být vybaveny pokročilejším hardwarem pro snímání obrazu. Tango funguje na následujících třech pilířích:

1. Sledování pohybu

Tango kombinuje obraz z kamery a dvou hlavních senzorů telefonu - akcelerometru a gyroskopu. Akcelerometr je součástka, která měří zrychlení při pohybu a dokáže určit sílu a rychlost pohybu zařízení. Gyroskop na druhou stranu dokáže určit orientaci zařízení. Dohromady tyto dvě komponenty dokáží aproximovat pohybový vektor zařízení. Společně pak s obrazem z kamery dokáží určit polohu zařízení v prostoru a sledovat jeho pohyb.

2. Mapování prostoru

Tango průběžně ukládá data o prostoru okolo něj. Tyto data jsou pak využita při rozpoznání prostředí či přesnější orientaci v prostoru. Takto uložená data mohou být použita pro pozdější rozpoznání prostředí či sdílena s jinými Tango zařízeními.

3. Vnímání hloubky

I když se to pro lidské oko zdá jako jednoduchá činnost, pro počítačové vidění je velmi složité určit hloubku v prostoru - tedy vzdálenost a velikost předmětu v prostoru.

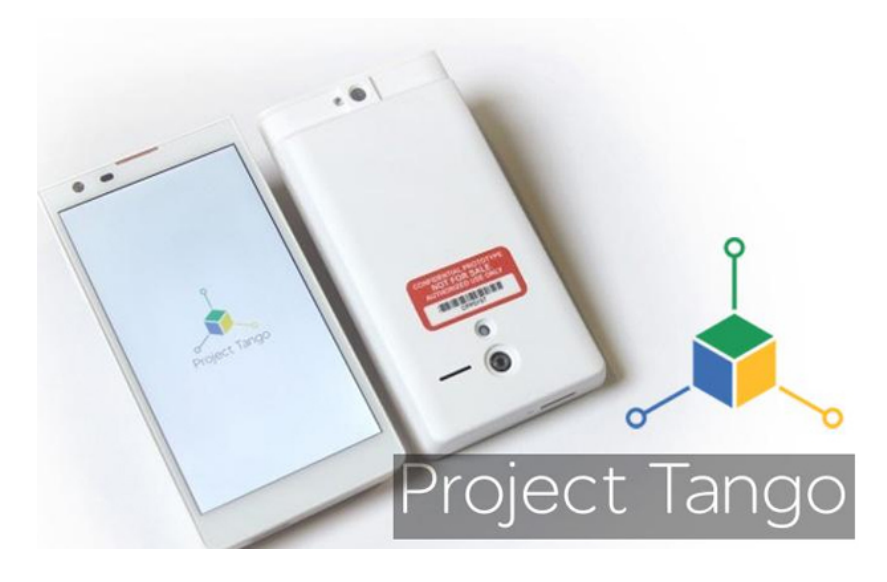

Obrázek 2.4: První produkovaný telefon "Peanut" s technologií Tango. Převzato z [\[23\]](#page-69-7)

Prvním zařízením, které podporovalo technologii Tango, byl telefon známý pod názvem Peanut. Tento telefon byl poskytnut na začátku roku 2014 především vývojářům hardwaru a univerzitám pro testování této nové technologie. V květnu roku 2014 byly také dva telefony Peanut vyslány na vesmírnou stanici ISS. Tam se po-dílely na výzkumu soběstačných robotů SPHERES [\[34\]](#page-70-3) společnosti NASA, které byly designovány k pohybu v různých prostředích dokonce i ve vesmíru. Peanut byl využíván pro testování navigace pomocí technologie Tango.

Peanut neměl nakonec dlouhou životnost a jeho podpora byla ukončena již v roce 2015, kdy Tango udělalo první větší vývojový skok bez zpětné kompatibility. Celkový počet podporovaných telefonů se však v dalších letech nerozšiřoval závratným tempem. Výrobci hardwaru neměli v Tango velkou důvěru a nechtěli kvůli němu zvyšovat náklady na výrobu zařízení. Prvním komerčně dostupným zařízením se stal až v roce 2016 Lenovo Phab 2 Pro. Tento Phablet, jak se tato kategorie

mobilních telefonů s velkými displeji nazývá, disponoval sedmipalcovým displejem a hardwarem splňující všechny specifikace Tango.

Phab 2 Pro se však nesetkal s příliš kladnými recenzemi, a i když to byl první dostupný telefon s technologií Tango, narážel na omezení s výkonem a výdrží baterie.

Dalším zařízením, a bohužel i posledním, podporující technologii Tango se stal telefon Asus ZenFone AR. Tento telefon byl zaměřen nejen na rozšířenou realitu, jak již název napovídá, ale také na virtuální realitu, a jako první podporoval standart Google Daydream [odkaz]. I když měl tento telefon oproti Phab 2 lepší výkon i výdrž baterie, nedostalo se mu o mnoho lepšího přijetí, a to zejména kvůli nedostatku dostupných kvalitních aplikací pro Tango.

K dalším telefonům, které by podporovaly tuto nadějnou technologii však již nedošlo, zejména pak kvůli představení nástupce Tanga, projektem ARCore a pozdějšímu úplnému ukončení podpory Tango v roce 2018. Tango se však stal pevnými základy pro ARCore a inspirací pro ARKit.

#### <span id="page-27-0"></span>2.5.2 ARKit

ARKit je produkt společnosti Apple a byl představen v červnu 2017 na konferenci WWDC společně s operačním systémem iOS 11. Tento standart umožňuje stejně jako Google Tango mapování předmětů do prostoru bez nutnosti používání značek. ARKit dokáže detekovat vertikální a horizontální plochy v prostoru. Na rozdíl od Google Tango však nevyžaduje zvláštní hardware, využívá senzory telefonů, které jsou již v dosavadních modelech iPhonů a iPadů od modelů 6S. Výstupy z těchto senzorů pak kombinuje a podává srovnatelné výsledky s rozšířenou realitou od Google Tango, která má hloubkovou kameru.

ARKit využívá maximum z hardwaru telefonů a tabletů, na rozdíl od konkurence má Apple kontrolu jak nad hardwarem, tak i softwarem telefonu, a může tedy svoje produkty optimalizovat přímo pro dané zařízení. Tato kombinace umožňuje podávat podobn¥ kvalitní výsledky jako Google Tango bez pouºití dal²ího hardwaru. ARKit funguje na stejných třech principech jako Google Tango - tedy sledování pohybu, mapování prostoru a vnímání hloubky.

#### <span id="page-28-0"></span>2.5.3 ARCore

Nedlouho po představení ARKitu Applem představil i Google nástupce Google Tango. ARCore funguje na stejných principech jako ARKit a pro SLAM používá pouze klasickou kameru fotoaparátu spole£n¥ s akcelerometrem a gyroskopem. Na rozdíl od Tango však nemá hloubkovou kameru, a proto je výpočet SLAM náročnější a momentálně optimalizovaný pouze na několik telefonů. ARCore je poměrně nová technologie a donedávna byl podporován jen 4 modely telefonů, což se změnilo v dubnu roku 2018, kdy se tento seznam rozrostl s novým updatem na 16 modelů telefonů. Je to však stále něco okolo 7% používaných zařízení se systémem Android. ARCore poskytuje možnost využití experimentálního světla, kdy detekuje intenzitu a směr světla v prostoru a aplikuje jej na digitální objekty zasazené do reálného světa.

# <span id="page-29-0"></span>Kapitola 3

# Brýle pro rozšířenou realitu

Rozšířená realita stojí na kvalitě imerzivního zážitku, ten je však největší, pokud nemusíme v ruce držet mobilní telefon a můžeme je používat k ovládání rozšířené reality. V této kapitole budou představeny významné headsety pro rozšířenou realitu.

### <span id="page-29-1"></span>3.1 Google Glasses

Jedním z prvních zařízení pro rozšířenou realitu dostupných veřejnosti byly Google Glass, které byly představeny v roce 2013 [\[27\]](#page-69-8). Google Glass disponovaly malým displejem, který promítal informace pro uživatele v rohu brýlí. Tento displej reagoval na ovládání hlasem, kde každý příkaz začínal ikonickým příkazem "O.K., Glass.", následovaný požadavkem na vyhledávání. Tyto brýle jsou malé a hodně se podobají klasickým brýlím, baterie zároveň vydrží přibližně jeden den. Bohužel však částečně předběhly svoji dobu a nesetkaly se s příliš pozitivními reakcemi, což vedlo k pozastavení tohoto projektu. Tyto brýle se však staly jedním ze startovacích prvků průmyslu rozšířené reality a byly inspirací pro mnoho dalších modelů.

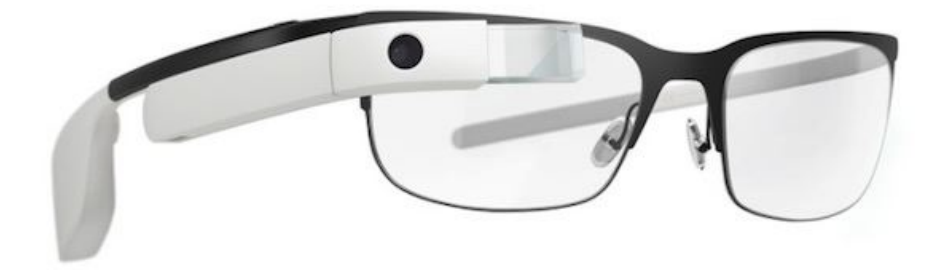

Obrázek 3.1: Brýle pro rozšířenou realitu Google glass. Převzato z [\[27\]](#page-69-8)

# <span id="page-30-0"></span>3.2 Daqri

Daqri je americká společnost zabývající se vývojem brýlí a helem pro rozšířenou realitu [\[26\]](#page-69-9). Firma začala svůj vývoj v roce 2011 vydáním platformy pro rozšířenou realitu na mobilních zařízeních. Od roku 2013 však pracují na vlastním hardwarovém řešení pro rozšířenou realitu v industriálním prostředí. V roce 2015 Daqri koupil firmu ARToolWorks, která stojí za velmi úspěšným frameworkem pro rozšířenou realitu - ARToolKitem. Mezi hlavní produkty Daqri patří Daqri Compute Pack, Daqri Smart Glases a Daqri Smart Helmet.

### <span id="page-30-1"></span>3.2.1 Daqri Compute Pack

Je výkonná kompaktní výpočetní jednotka používaná pro výpočet rozšířené reality. Tento přenosný počítač obsahuje výkonný procesor Intel Core m7 a je napájen 5800 miliampérovou baterií. Celý počítač váží půl kilogramu a je možné ho pohodlně připnout za pas.

#### <span id="page-30-2"></span>3.2.2 Daqri Smart Glasses

Daqri Smart Glasses jsou brýle pro rozšířenou realitu určené především pro dělníky a pracovníky v průmyslu. Tyto brýle mapují prostor okolo sebe za pomocí hloubkové kamery a 3D technologie Intel Realsense. Brýle nenabízejí tak velký výkon či kvalitu vykreslení, jsou však určené do nepříznivého prostředí a jsou velmi odolné. Sklo brýlí funguje i jako ochranné sklo a splňuje všechny potřebné bezpečnostní certifikace. Veškerý výpočet pak probíhá na Daqri Compact Packu, s kterým je spojen pomocí kabelu.

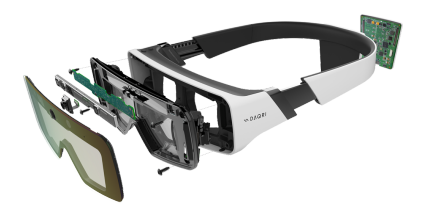

Obrázek 3.2: Pohled dovnitř Daqri Smart Glasses. Převzato z [\[26\]](#page-69-9)

#### <span id="page-31-0"></span>3.2.3 Daqri Smart Helmet

Daqri Smart Helmet funguje na stejném principu jako Smart Glasses, má však displej s větším zorným úhlem a nabízí ochranu celé hlavy, čímž se stává ideální pro použití na stavbě či v nebezpečném prostředí.

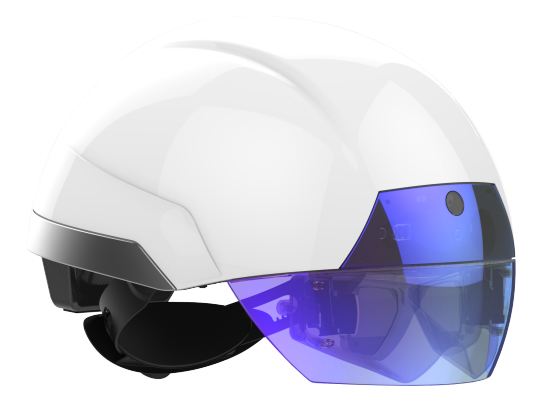

Obrázek 3.3: Daqri Smart Helmet. Převzato z [\[26\]](#page-69-9)

# <span id="page-31-1"></span>3.3 Mira Prism

Headset Mira Prism patří mezi levnější varianty zprostředkování rozšířené reality. Tento jednoduchý koncept nabízí poměrně kvalitní rozšířenou realitu za použití mobilního telefonu. Mira Prism se skládá z dokovací stanice pro telefon a skla, na které se odráží jeho obraz. Ovládání je zajištěno pomocí dálkového ovladače [\[33\]](#page-70-4).

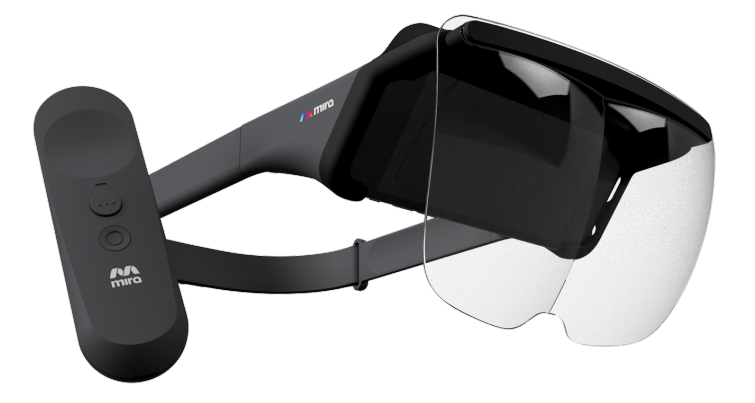

Obrázek 3.4: Mira Prism. Převzato z [\[33\]](#page-70-4).

### <span id="page-32-0"></span>3.4 Microsoft HoloLens

Dalším produktem nabízejícím rozšířenou realitu jsou HoloLens od firmy Microsoft [\[32\]](#page-70-1), které se jako první komerčně dostupné brýle pro rozšířenou realitu zaměřily i na herní průmysl. Holelens dokáží do reálného prostředí promítat celé 3D objekty a animace a zároveň je také kotvit k reálným předmětům. HoloLens jsou vybaveny 4 kamerami pro snímaní okolí, jednou hloubkovou kamerou a několika stabilizačními čidly, které dokáží dokonale zmapovat místnost. HoloLens mohou být ovládány buď hlasem, k čemuž slouží několik mikrofonů po obvodu celých brýlí či čtvřmi základními gesty rukou. HoloLens operují na systému windows a mouhou spouštět libovolné UWP aplikace, které jsou pak interpretovány jako 2D hologramy.

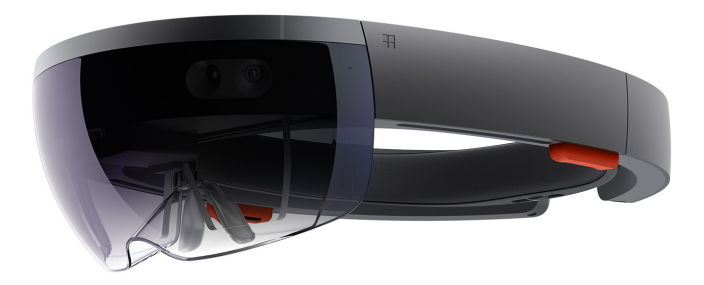

Obrázek 3.5: Brýle Microsoft HoloLens. Převzato z [\[32\]](#page-70-1)

Projekce rozšířené reality je zajištěna pomocí dvou separátních displejů, které fungují na principu takzvané vlnové projekce. Tyto displeje se chovají podobně jako například optické vlákno. Obraz je vysílán z vrchu displeje a odráží se ze strany na stranu, jak je ukázáno na následujícím obrázku.

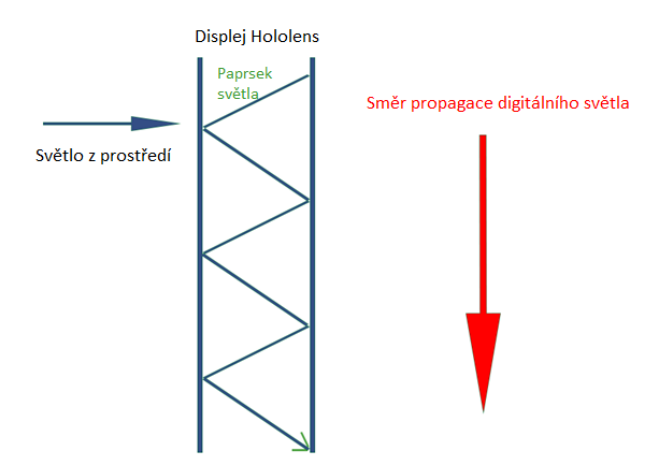

Obrázek 3.6: Vlnová projekce displeje HoloLens. Převzato z [\[2\]](#page-67-6)

# <span id="page-33-0"></span>3.5 Metavision Meta 2

Další zařízení, které stojí za zmínku jsou Meta 2 od společnosti MetaVision [\[31\]](#page-70-5), které jsou momentálně největším konkurentem HoloLens na poli headsetů pro rozšířenou realitu. Meta 2 podávají srovnatelné výkony jako HoloLens, ale za podstatně přijatelnější cenu. Jedná se o headset, který veškeré výpočty provádí na připojeném po£íta£i, a brýle fungují jen jako externí hardware. Meta 2 se prezentují jako pracovní stanice budoucnosti, kdy nebudeme používat 2D monitory, ale brýle, v kterých se nám budou zobrazovat displeje rozmístěné po prostoru. Brýle pro projekci rozšířené reality využívají displej, který je umístěn v horní části brýlí, a který se zrcadlí na sklo brýlí. Tato metoda má své omezení, ale nabízí poměrně velké zorné pole, a to až 90 stupňů. Pro orientaci v prostoru používá dvě kamery a jeden hloubkový senzor. K ovládání pak lze využít hlasové ovládání nebo gesta rukou.

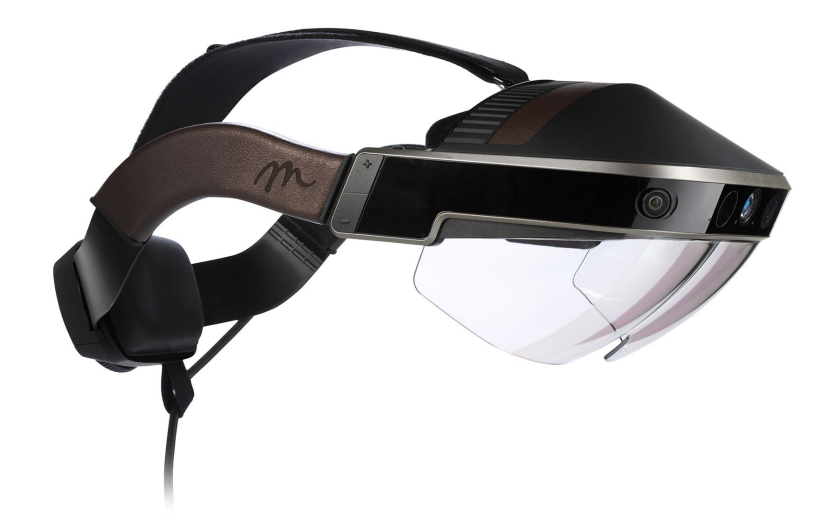

Obrázek 3.7: Meta 2 od Metavision. Převzato z [\[31\]](#page-70-5)

# <span id="page-34-0"></span>Kapitola 4

# Implementace technologií rozšířené reality

V této kapitole budou popsány jednotlivé implementace technologií rozšířené reality, které byly provedeny v rámci této práce, k demonstraci jednotlivých technologií.

# <span id="page-34-1"></span>4.1 Výběr a design aplikací

Aplikace pro rozšířenou realitu mají mnoho využití. Pro demonstraci rozšířené reality na reálných případech byla snaha vybrat téma, které spojí všechny prototypy v této práci. Po zvážení několika možných témat jako například využití v armádě, dopravě či vzdělávání, bylo zvoleno využití v lékařství. Pro jednotlivé druhy rozšířené reality byly vyvinuty aplikace, které ulehčují život pacientům, lékařům či studentům medicíny.

Aplikace pro rozšířenou realitu lze vyvíjet nativně pro mobilní zařízení na operačních systémech iOS v jazycích Objective-C či Swift a na Android v jazycích Java a Kotlin. Existuje také mnoho multiplatformních frameworků, které podporují vývoj rozšířené reality. Mezi nejoblíbenější patří herní enginy jako jsou Unreal engine, Unity3D engine či Cry engine. Tyto herní enginy nabízejí mnoho výhod jako je již vyřešené simulování fyziky či rendering 3D modelů.

### <span id="page-35-0"></span>4.2 Použité vývojové prostředí

#### <span id="page-35-1"></span>4.2.1 Unity

Pro tuto práci byl vybrán herní engine Unity3d. Toto vývojové prostředí je k dispozici zdarma a je podporováno všemi softwary třetích stran pro rozšířenou realitu. Bylo tedy možné vyvíjet všechny aplikace v jednom prostředí. Unity je herní vývojářské prostředí, které vzniklo původně výhradně jako vývojářský nástroj pro operační systém OS X, a bylo představeno v roce 2005 na výroční konferenci WDC společnosti Apple. Postupem času se tento nástroj začal rozšiřovat na ostatní operační systémy a platformy a momentálně umožňuje vývoj až pro 27 různých platforem.

Unity je určeno pro vývoj primárně 2D a 3D her, ale díky jednoduchému ovládání a kvalitním fyzickým simulacím se stalo populární i mimo herní průmysl. Unity je zaměřeno na komponentní styl programování, což znamená, že místo jednoho velkého ovládacího programu má každá komponenta svůj skript, který komunikuje s jinými objekty. Pro programování těchto komponent může být využito buď grafického programování, kdy se přetahují reference na objekty, a propojují se tak s  $j$ inými, či klasického skriptování. Skriptovat v Unity se původně dalo třemi jazyky -Boo, Javascript a C#. Postupně však odpadla podpora pro jazyk Boo a momentálně přestává i podpora Javascriptu.

Jednou z mála nevýhod Unity jsou problémy se zpětnou kompatibilitou mezi jednotlivými verzemi tohoto softwaru. Unity se snaží přidávat a vylepšovat funkcionalitu velkým tempem. To by však nebylo možné, pokud by se museli zabývat zpětnou kompatibilitou na starší verze, což způsobuje problémy při aktualizacích softwaru, a někdy nutí vývojáře přepisovat nemalé části aplikací. Běžnou praxí tak je, že se aplikace udržují na starých verzích, a k přechodu na novější dochází jen v nevyhnutelných případech. Proto je důležité si před začátkem projektu dobře rozmyslet výchozí verzi. Pro všechny aplikace v této práci byly vybrány jako výchozí verze Unity 2017.3.0b11, tato verze je označena jako stabilní vydání a dostala přednost před verzí 2018.0, která i když nabízí mnoho nové funkcionality, tak je stále v režimu beta testování a má mnoho chyb a nedostatků.

Co se týka jednotlivých frameworků pro rozšířenou realitu, budou použity pouze vývojářské sady SDK jednotlivých softwarů pro tvorbu rozšířené reality v případě mobilní rozšířené reality a SDK hardwaru pro rozšířenou realitu. Tyto frameworky budou podrobn¥ popsány u jednotlivých aplikací.
<span id="page-36-0"></span>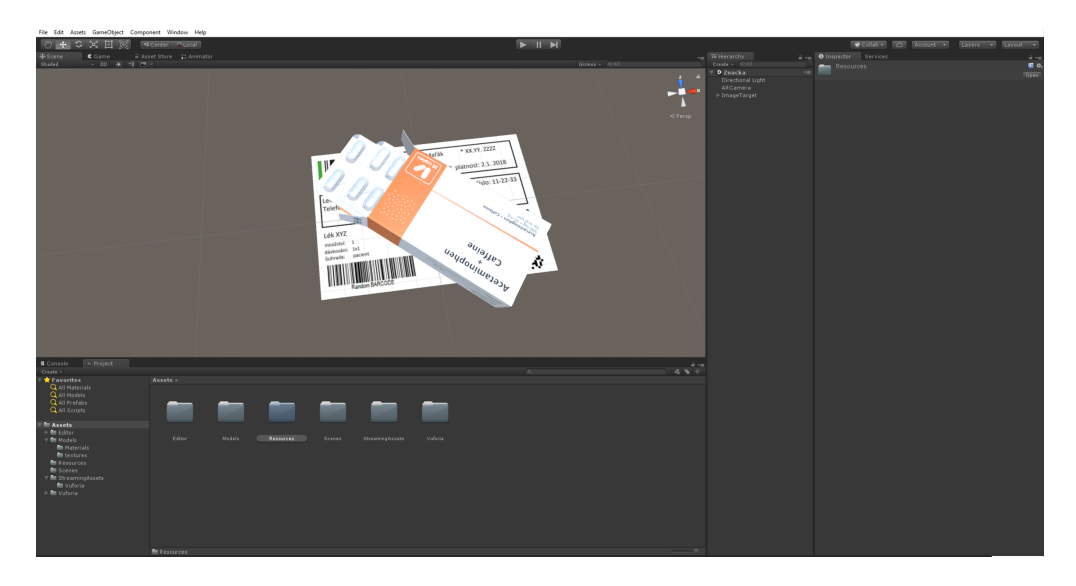

Obrázek 4.1: Vývojové prostředí Unity3d. Zdroj: autor.

# 4.3 Aplikace pro rozšířenou realitu na značce

# 4.3.1 Návrh

Aplikace pro rozšířenou realitu na značce bude prezentována na příkladu, který bude ulehčovat práci jak pacientům, tak i lékárníkům. Bude se jednat o aplikaci, která uživateli po namíření telefonu na speciálně upravený lékařský recept zobrazí 3D model balení léku, o který se jedná. Model léku bude interaktivní a po stisknutí tlačítka dojde k otevření či zavření balení.

# 4.3.2 Technologie

Pro zobrazení modelu na značce bude využito SDK softwaru Vuforia konkrétně technologie Image Target. Toto SDK dokáže na výstupu z fotoaparátu hledat konkrétní značky a po jejich rozpoznání dopočítat polohu uživatele vůči této značce. Pak lze již v takto definovaném 3D prostoru přidávat modely přesně na místo dané značky.

# 4.3.3 Provedení

Aplikace byla vytvo°ena pro opera£ní systém Android, konkrétn¥ pro verze Android 5.0. a vyšší. Testována byla na telefonech Google Pixel XL s operačním systémem Android 8.0. a Google Nexus 5X s opera£ním systémem Android 7.2. Prerekvizitou k vytvoření aplikace na značce je vytvoření příslušných značek a datasetu k jeho rozpoznání. Značka by měla být členitá s kontrastními prvky. Pro demonstraci byl

<span id="page-37-0"></span>vytvořen falešný recept, který obsahuje základní prvky z receptu opravdového.

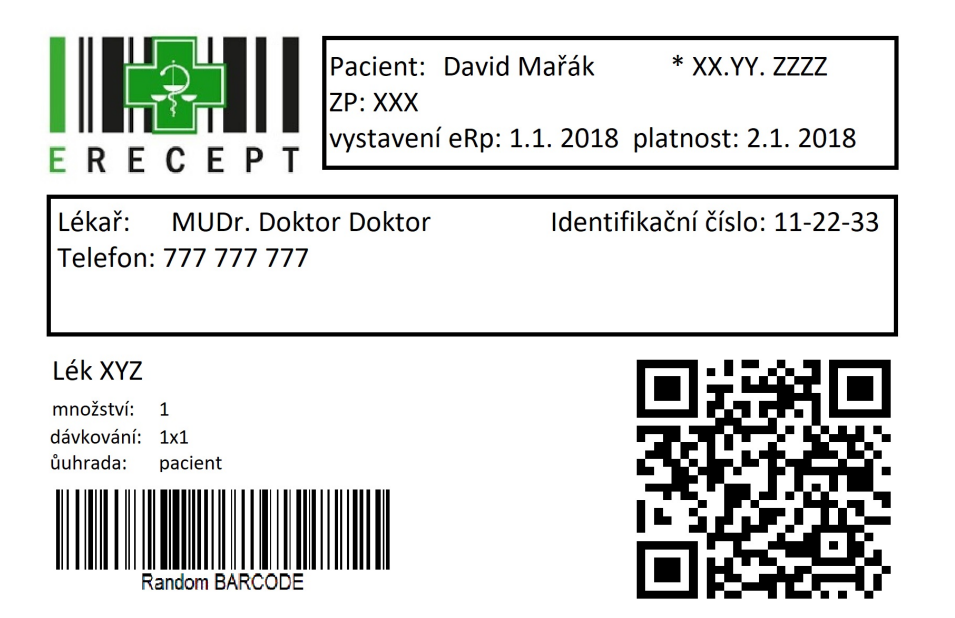

Obrázek 4.2: E-recept vytvořený pro aplikaci rozšířené reality na značce. Zdroj: autor.

Takto připravená značka je pak zpracována pomocí webové služby od Vuforia, která lokalizuje kontrastní body v obrazu a vytvoří datový soubor, který tuto značku definuje.

<span id="page-37-1"></span>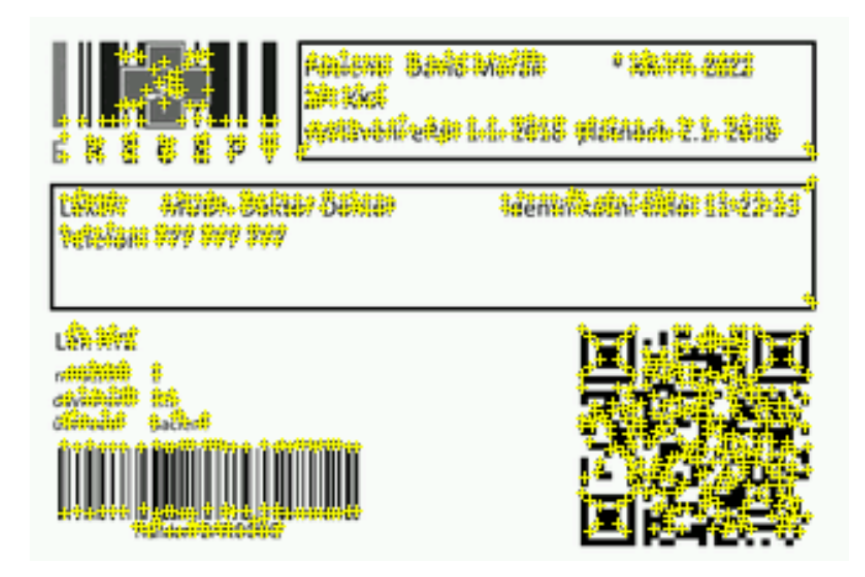

Obrázek 4.3: Značka s vyznačenými kontrastními body (žlutě). Zdroj: autor.

Tento soubor je poté již vložen do projektu v Unity a za pomoci Vuforia SDK interpretován jako objekt Image Target. Po rozpoznání tohoto objektu je postupně dopo£ítáván úhel a vzdálenost od fotoaparátu, a podle toho je renderována scéna ze správného směru a perspektivy. Pro ukázku byl využit 3D model léku [\[25\]](#page-69-0), který se zobrazuje po rozpoznání značky.

V následující £ásti je pro ukázku popsán ovládací mechanismus interakce s modelem, který byl vytvořen ve skriptu SceneActionsManager. Tento skript je navázán na ovládacím tlačítku. Pro přehlednost byla ukázka rozdělena na několik dílčích částí.

Skript obsahuje dva druhy proměnných - veřejné a privátní, veřejné jsou vystaveny pro použití v editoru a jsou do nich nalinkované příslušné 3D modely či objekty. V našem případě se jedná o objekt pills, který reprezentuje 3D model krabičky léků, a je na něj navázán animátor s nadefinovanými animacemi pro otevření a zavření balení, dále objekt buttonText, který odkazuje na text na tlačítku uživatelského rozhraní, a v neposlední řadě objekt trackable, který odkazuje na samotný objekt sledované značky. Privátní proměnné jsou zde využity pro uchovávání lokálních a přechodných dat, jako je lokální stav animace či stav tlačítka.

```
1 public class SceneActionsManager: MonoBehaviour,
     ITrackableEventHandler {
\overline{2}3 // Public variables
4 public GameObject pills ;
5 public Text buttonText ;
6 public GameObject trackable ;
7
8 // Private variables
9 private Animator animator ;
10 private bool state = false;
11 private Button openButton ;
12 private TrackableBehaviour trackableBehaviour ;
```
Ukázka kódu 4.1: Ovládací skript pro interakce s 3D modelem.

Dále následuje funkce Start(), která je volána vždy na začátku skriptu, v této funkci dochází k inicializaci jednotlivých proměnných. V tomto případě se jedná o získání referencí na komponentu tla£ítka , animace a sledovacího skriptu Trackable-Behaviour, který je součástí Vuforia SDK. Dále je volána funkce pro aktualizaci textu na tla£ítku. Nakonec dojde k zaregistrování odposlechu událostí týkajících se změny stavu sledovaní objektu. Skript implementuje interface ITrackableEventHandler, takže stačí zaregistrovat samotný skript pomocí výrazu this a implementovat funkci OnTrackableStateChanged, tato funkce pak bude volaná pokaždé, když dojde ke změně sledování značky. Tato funkce při změně sledovacího stavu zobrazuje £i schovává tla£ítko pro ovládání interakcí.

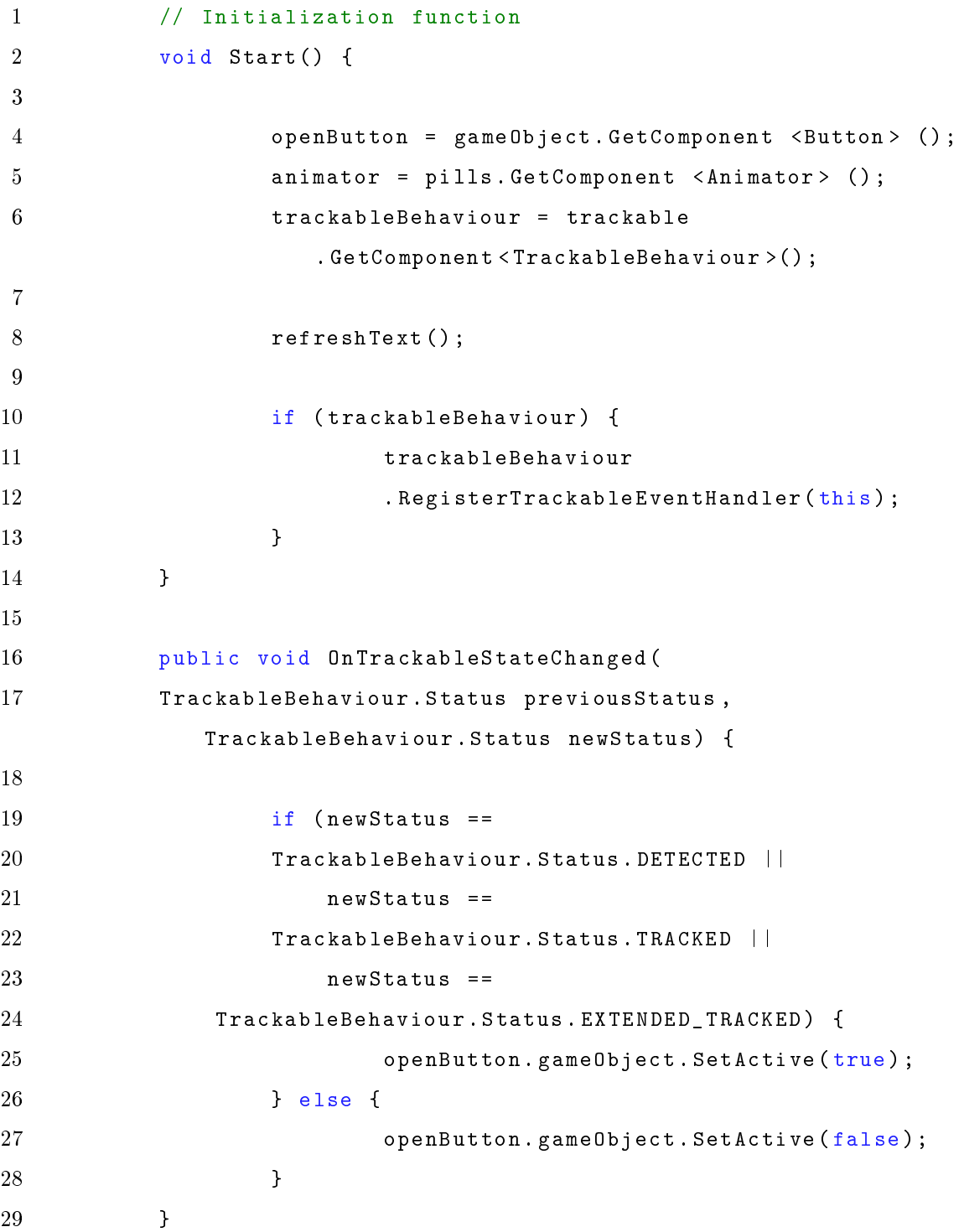

Ukázka kódu 4.2: Inicializační část skriptu.

Dále již následuje funkce provolávaná po stisknutí samotného tlačítka, která řeší jak změnu interního stavu, textu na tlačítku a spouštění animace, tak i dočasné vypnutí funkcionality tlačítka po dobu animace. To zamezí rušení probíhajících animací.

```
1 // Button clicked handler
2 public void ButtonClicked () {
3
4 changeState () ;
5 state = !state;
6 refreshText () ;
7 animator . SetBool (" open ", state ) ;
8 Invoke ("changeState", 1.5f);
9
10 }
11 // Change iteractable state
12 private void changeState () {
13 openButton . interactable = ! openButton . interactable ;
14 }
15
16 // Refresh button text
17 private void refreshText () {
18 if (!state) {
19 buttonText.text = "Otevrit";
20 } else {
21 buttonText.text = "Zavrit";
22 }
23 }
24
25 }
```
Ukázka kódu 4.3: Interakční část skriptu.

Celý projekt a zdrojové kódy jsou k nalezení v přiložené digitální příloze.

#### 4.3.4 Shrnutí

Rozšířená realita na značce je poměrně nenáročný způsob zasazení objektů do reálného světa. Při využití Vuforia SDK lze aplikaci bez dalších funkcionalit vytvořit v řádu několika hodin. V kombinaci s prostředím Unity3d lze také prezentovat 3D modely a vytvářet jejich animace či interakce. Kvalita sledování značky je velmi vysoká a recept byl rozeznán i po zakrytí více jak poloviny značky. Sledovaná značka vytisknutá ve formátu A5 byla při dobrých světelných podmínkách rozpoznána až na vzdálenosti okolo 1,5 metru a po rozpoznání je objekt sledován až do vzdálenosti

<span id="page-41-0"></span>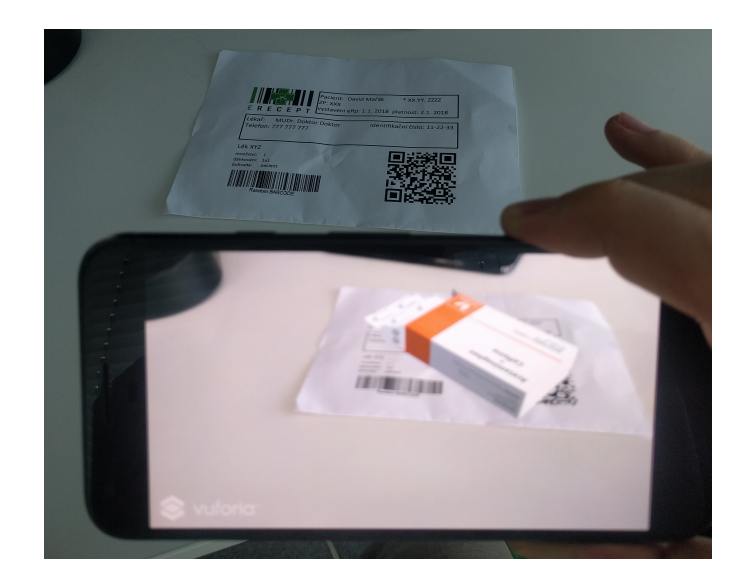

Obrázek 4.4: Rozšíření e-receptu s modelem léků. Zdroj: autor.

 $2$  metrů.

# 4.4 Aplikace pro rozšířenou realitu na modelu

### 4.4.1 Návrh

Technologie rozšířené reality na modelu využijeme při návrhu aplikace, která by mohla pomoci například studentům při studii anatomie člověka. Bude se jednat o aplikaci, která na zjednodušeném modelu lidské lebky zobrazí model lidské hlavy.

# 4.4.2 Technologie

Pro vytvoření této aplikace bylo využito SDK softwaru Vuforia konkrétně technologie Model Target. Tato technologie ještě nebyla v době psaní této práce veřejně dostupná a jednalo se pouze o předběžný přístup pro partnerské vývojáře firmy Vuforia, mezi které autor řadí.

#### 4.4.3 Provedení

Aplikace je ur£ena pro mobilní telefony s opera£ním systémem Android verze 5.0. a vyšší. Prvním důležitým bodem při vytváření rozšířené reality na modelu je vhodný výběr modelu samotného. Model by se neměl skládat z mnoha částí, ale zároveň by měl být dostatečně členitý k rozpoznaní specifického tvaru. K této aplikaci byl nakonec vybrán model lebky připravený k 3D tisku [\[35\]](#page-70-0), nejedná se o nejideálnější

model, ale mezi srovnatelnými variantami byl nejkvalitnější. Tento model je následně použit jako zdroj pro 3D tisk a sledování.

Model je poté podobně jako v případě rozšířené reality na značce zpracován do datasetu s informacemi o jeho tvaru a kontrastních bodech. K vytvoření tohoto datasetu je použit nástroj Model Target Generator od Vuforie. Zároveň se také určuje výchozí sledovací poloha předmětu ta, pro kterou bude v datasetu nejvíce informací.

<span id="page-42-0"></span>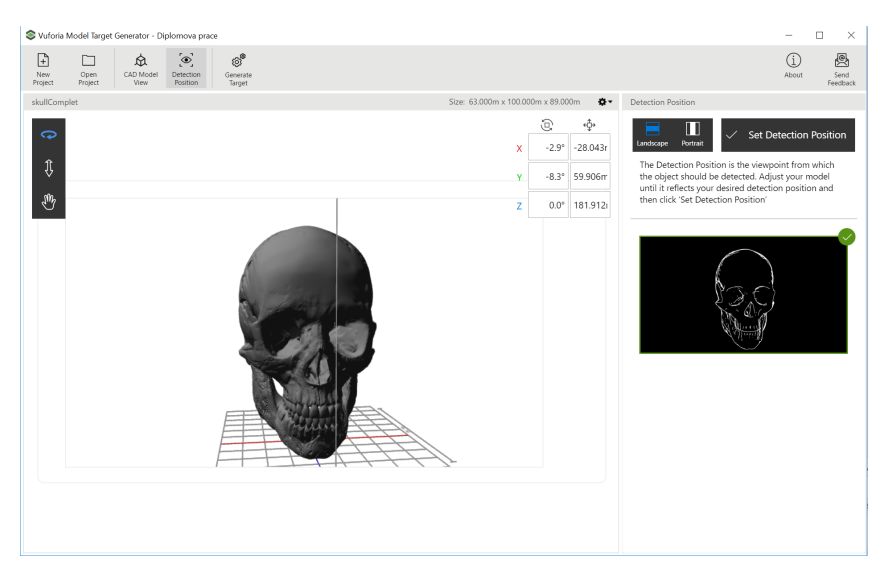

Obrázek 4.5: Nástroj pro zpracování modelů Vuforia Model Target Generator. Zdroj: autor.

Tento dataset je pak opět zpracován pomocí Vuforia SDK a je na něj přivěšen nový model hlavy, který jej překryje. Obdobně jako v případu rozšířené reality na značce je pak vytvořena aplikace. Celý projekt je k dispozici v příloze této práce.

#### 4.4.4 Shrnutí

V průběhu vytváření projektu se ukázal jednobarevný členitý model lebky jako problematický a rozpoznání fungovalo pouze za ideálních světelných podmínek na tmavém podkladu. Jako zdroj problému bylo identifikováno členění objektu, který se skládá ze tří částí. Dolní čelist, která je pouze nasazovací, je hodně členitá a špatně identifikovatelná. Po odstranění čelisti ze zdrojových dat se schopnost sledování objektu mnohonásobně zlepšila. Celkově po rozpoznání objektu již aplikace sleduje objekt velmi dobře, a to i za zhoršených světelných podmínek.

<span id="page-43-0"></span>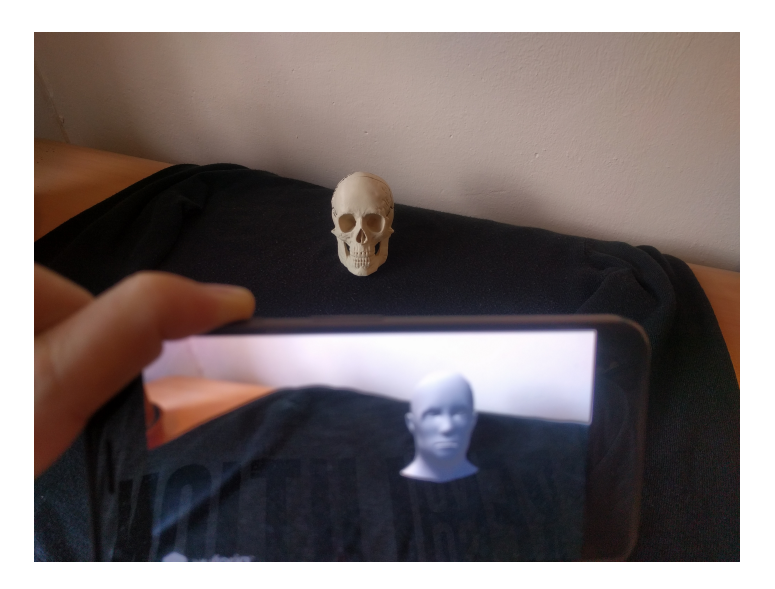

Obrázek 4.6: Rozšířená realita na modelu lebky. Zdroj: autor.

# 4.5 Aplikace pro rozšířenou realitu v prostoru

# 4.5.1 Návrh

Rozšířená realita v prostoru bude prezentována na aplikaci, která bude nápomocna především pacientům a náštěvníkům nemocnice. Jedná se o aplikaci pro navigaci uvnitř nemocnice. Aplikace umožní uživateli sledovat svoji polohu na mapě budovy a usnadní tak navigaci mezi jednotlivými odděleními či ordinacemi. Jelikož GPS nefunguje v budovách, nedá se využít geolokační rozšířená realita. Tento prototyp bude omezen na jednu mapu a navigaci pouze z určeného bodu, v tomto případě od hlavních dveří budovy.

# 4.5.2 Technologie

Pro vývoj této aplikace bude použito SDK softwaru ARCore od firmy Google. Tato technologie umožňuje pomocí výstupu z fotoaparátu telefonu skenovat okolí a dopočítávat pozici uživatele vůči okolním předmětům. V tomto případě budeme tyto informace využívat k sledování pohybu uživatele a promítat pohyby do připravené mapy.

# 4.5.3 Provedení

Aplikace byla vytvořena pro mobilní telefony s operačním systémem Android verze 7.0. a vyšší, které podporují technologii Google ARCore. Testována byla na mobilním telefonu Google Pixel XL s opera£ním systémem Android 8.0. Aplikace vychází ze základních komponent ARCore SDK, které jsou upraveny pro potřeby tohoto projektu a návrhu navigace ve vnitřních prostorách [\[11\]](#page-68-0). Prvně byl vytvořen projekt v Unity3D, do kterého bylo naimportováno ARCore SDK verze 1.1. Toto SDK obsahuje základní sadu nástrojů pro vývoj ARCore aplikací. V této aplikaci využijeme komponentu k sledování uživatele v prostoru.

Unity3D zachovává stejný poměr mezi rozměrovými jednotkami a metrickým systémem, to znamená, že 1 jednotka v digitálním světě je 1 metr ve světě reálném. Díky tomu můžeme s přesností říct, o kolik centimetrů a v jakém směru se uživatel pohnul, a interpretovat tento pohyb na připravené mapě.

Pro ovládání této aplikace jsou použity dva základní skripty. První, který sleduje pohyb uživatele a interpretuje ho na mapě, se jmenuje NagivationController. Má následující funkcionalitu. Ve funkci Update, která je opakovaně volaná několikrát za vteřinu, je kontrolován rozdílový vektor mezi aktuální pozicí a pozicí v předešlé iteraci. Tento rozdílový vektor je pak aplikován na objekt, který představuje uživatelovu polohu na mapě. Jelikož je velikost mapy i uživatele upravena tak, aby odpovídala reálným jednotkám, není už třeba tento vektor dál upravovat či násobit.

Druhý skript se stará o správné polohování kamery ve virtuálním prostředí, která sleduje objekt mapy a uživatele. Tento skirpt se nazývá FollowTarget, a v každém okamžiku dopočítává podle zadaných parametrů polohu kamery vůči uživateli. Tento výpočet je prováděn ve funkci LateUpdate, která je stejně jako Update vykonávána několikrát za vteřinu, ale vždy až po vykonání funkce Update, což zaručí, že poloha kamery bude aktualizována vždy až po pohybu uživatele. Celý projekt je k dispozici v příloze práce.

#### 4.5.4 Shrnutí

Rozšířená realita v prostoru má mnoho využití v tomto projektu byla využita především schopnost sledování prostoru a pohybu v něm. Aplikace je po správném nastavení výchozí pozice velmi přesná a orientace podle ni je možná. S přibývajícím časem se však možná odchylka od původní mapy inkrementálně zvyšuje. Tomuto by však šlo zabránit, pokud bychom již danou lokaci měli naskenovanou, a mohli si ověřovat polohu podle uložených dat. To je však velmi datově náročné.

<span id="page-45-0"></span>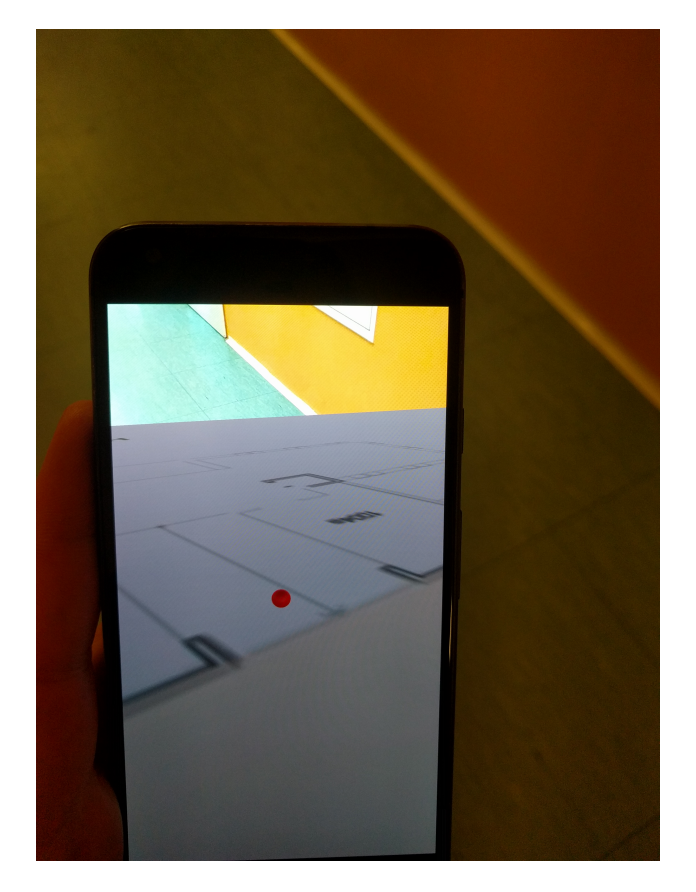

Obrázek 4.7: Ukázka navigace podle mapy na Poliklinice Prosek, Praha. Zdroj: autor.

# 4.6 Aplikace pro brýle pro rozšířenou realitu

# 4.6.1 Návrh

Pro vývoj aplikace na brýle pro rozšířenou realitu byl vybrán vývoj na brýlích Meta 2 od Metavision. Tato aplikace demonstruje základní ovládání a manipulování s předměty a jejich chování v simulovaném prostředí. Jako objekty byly využity objekty používané v minulých aplikacích (lebka, hlava, plato léků), které byly doplněny o model stolní lampy, jež simuluje zdroj světla, a lze tedy demonstrovat i chování světla ve scéně.

# 4.6.2 Technologie

Pro vývoj bylo využito Unity3D společně s Metavision SDK Beta 2.6. Tato vývojová sada poskytuje již připravené skripty na interakce s předměty a sledování pohybu rukou.

#### 4.6.3 Provedení

Aplikace byla vytvořena a testována na brýlích pro rozšířenou realitu Meta 2 a opera£ním systému Windows 10. Aplikace obsahuje komponentu MetaHands, která sleduje pohyb rukou, a v případě interakce s objektem vyvolá příslušnou událost. Tyto události mají pak své příjemce, v tomto případě jsou to skripty přivěšené na jednotlivých objektech, které vyhodnocují události a transformují objekty dle zadaných pravidel. V tomto případě každému objektu přiřazujeme skript Interaction Grab a Two Hand Interaction Scale, které zajišťují pohyb a změnu velikosti objektů. Na každém objektu je zároveň připevněn Collider, který zajišťuje jeho vymezení ve virtuálním prostoru. Nejčastěji se používá takzvaný Box Collider, který aproximuje objekt pomocí kvádru. Takto aproximovaný objekt není přesný, avšak výpočet box collideru je nenáročný a šetří výkon. U objektů s menší složitostí, jako je třeba hlava s málo polygony, se dá použít takzvaný Mesh Collider, který počítá vymezení objektu přímo z modelu. Další důležitá komponenta, která je nutná k fungování tohoto prototypu, je Ridigid Body. Tato komponenta zajišťuje simulaci fyzikálních vlastností objektu, především pak jeho váhu. Celý projekt je k dispozici v příloze práce.

<span id="page-46-0"></span>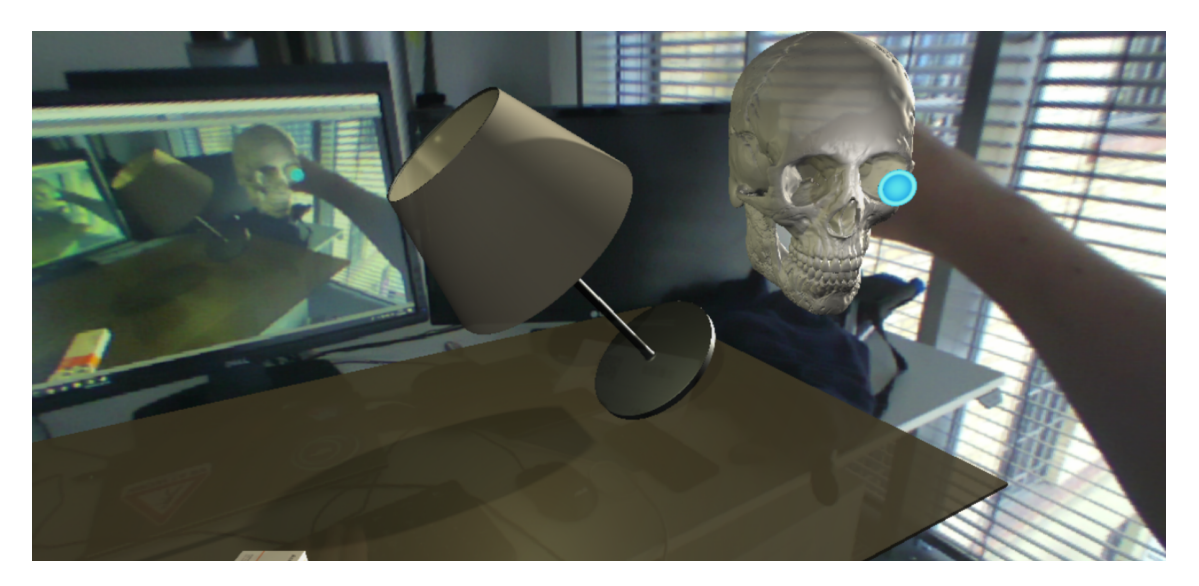

Obrázek 4.8: Ukázka manipulace s předměty z prototypu. Zdroj: autor.

#### 4.6.4 Shrnutí

Meta 2 nabízejí velmi kvalitní uživatelský zážitek, především pak sledování pohybu a interakcí je na velmi vysoké úrovni. Interakce s předměty nejsou pro uživatele zpočátku moc intuitivní, protože pro uchopení předmětu musíte sáhnout do něj a někdy až skrz něj. To je způsobeno především perspektivou, na kterou si uživatel musí zvyknout.

# Kapitola 5

# Srovnání jednotlivých technologií

V této práci jsou podrobně popsány všechny typy a varianty rozšířených realit. Některé se liší jenom provedením či technologickým zpracováním, jiné však jsou úplně odlišné a fungují na jiném hardwaru. Porovnávání všech technologií jako celku by tedy nemělo moc velkou výpovědní hodnotu. Proto byli vybrány dílčí sobě podobné technologické řešení, u kterých můžeme exaktně posoudit výhody či nevýhody oproti druhé variantě. Nakonec bylo rozhodnuto pro zástupce z dvou různých polí působnosti v rozšířené realitě, a to všestranný vývojový framework a hardwarové řešení brýlí pro rozšířenou realitu. V první zmíněné kategorii bude porovnáváno komplexní technologické řešení pro vývoj rozšířené reality. I když je takových řešení mnoho, byly vybrány dvě nejpoužívanější, které nabízejí firmy Vuforia a Wikitude. V druhé kategorii budou porovnávány dvě hardwarové řešení brýlí pro rozšířenou realitu. Konkrétně se zaměříme na brýle HoloLens od Microsoftu a brýle Meta2 od Metavision.

# 5.1 Vuforia - Wikitude

Vuforia a Wikitude jsou dva největší konkurenti na poli vývojářských nástrojů pro rozšířenou realitu. V této kapitole se budeme snažit o to, co možná nejvíce objektivně porovnat tyto dvě technologie. Budeme vycházet jak ze technických zdrojů jednotlivých frameworků  $\left[37\right]$ ,  $\left[38\right]$  a hardwaru  $\left[26\right]$ ,  $\left[32\right]$ ,  $\left[31\right]$ , tak i z reálných aplikací a zkušeností při vývoji s těmito frameworky.

# 5.1.1 Vývojářská základna

<span id="page-49-0"></span>Začneme daty ohledně oblíbenosti a velikosti vývojářské základny. V tomto ohledu se jeví jako oblíbenější a více používaná Vuforia s více jak čtyřnásobkem vývojářů a dvojnásobkem vytvořených aplikací.

|                            | Wikitude   | Vuforia     |
|----------------------------|------------|-------------|
| Počet vývojářů             | 100 000    | 425 000     |
| Počet vytvořených aplikací | 20 000     | 50 000      |
| Počet stažení aplikací     | Není známo | 525 000 000 |

Tabulka 5.1: Oblíbenost jednotlivých vývojových prostředí.

# 5.1.2 Podporované platformy

Co se tý£e podporovaných platforem, tak oba frameworky podporují jak vývoj pro Android, tak i pro iOS. Wikitude navíc nabízí multiplaformní vývoj v podobě podpory Xamarinu, Apache Cordovy či Titanium.

<span id="page-49-1"></span>

|                | Wikitude                          | Vuforia |
|----------------|-----------------------------------|---------|
| Android        | Ano                               | Ano     |
| iOS            | Ano                               | Ano     |
| <b>UWP</b>     | Ano                               | Ano     |
| Multiplatofmní | Xamarin, Apache Cordova, Titanium | Ne      |

Tabulka 5.2: Výčet podporovaných platforem.

# 5.1.3 Vývojové prostředí

Vuforia i Wikitude podporují vývoj v nativních vývojových prostředích pro android a iOS. Vývoj je také pro obě platformy možný v Unity3d a Visual Studiu. Wikitude navíc nabízí vývoj v prostředích pro crossplatformní frameworky, jako jsou Apache Cordova, Xamarin či Titanium.

# 5.1.4 Podporované technologie

Vuforia i Wikitude nabízejí vývojové nástroje pro téměř všechny druhy rozšířené reality. Wikitude nabízí oproti Vuforii navíc geolokační rozšířenou realitu, chybí ji

<span id="page-50-0"></span>

|                | Wikitude                              | Vuforia |
|----------------|---------------------------------------|---------|
| Android Studio | Ano                                   | Ano     |
| Xcode          | Ano                                   | Ano     |
| Unity3d        | Ano                                   | Ano     |
| Visual Studio  | Ano                                   | Ano     |
| Jiné           | Xamarin Studio, Javascriptové editory | Ne      |

Tabulka 5.3: Podporovaná vývojová prostředí.

<span id="page-50-1"></span>však podpora krabicových a cylindrických modelů.

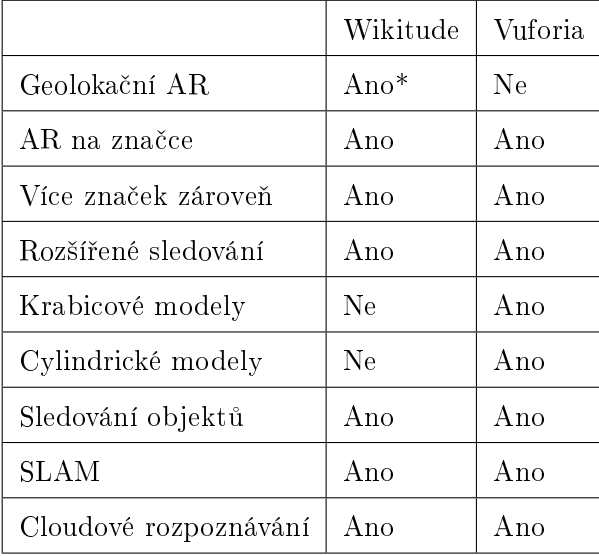

Tabulka 5.4: Podporované typy rozšířené reality.

\*pouze nativní SDK pro android a iOS

#### 5.1.5 Podporovaný hardware

Jak Vuforia tak i Wikitude podporují vývoj na brýle pro rozšířenou realitu. Wikitude však tuto možnost nabízí pouze v Enterprise plánu, zatímco u Vuforie je dostupný i ve zdarma přístupné verzi. Co se týče konkrétních podporovaných zařízení, tak ty jsou až na malé výjimky stejné. Obě platformy však podporují vývoj pro nejrozšířenější brýle pro rozšířenou realitu, a to Epson Moverio a Microsoft HoloLens. Podrobnější přehled podporovaných zařízení je zobrazen v tabulce [5.5.](#page-51-0)

<span id="page-51-0"></span>

|                      | Wikitude | Vuforia |
|----------------------|----------|---------|
| ODG R 7 AR           | Ano      | Ano     |
| ODG R-7HL            | Ne       | Ano     |
| Epson Moverio BT-200 | Ano      | Ano     |
| Vuzix M 100          | Ano      | Ano     |
| Vuzix M 300          | Ne       | Ano     |
| Mira Prism           | Ano      | Ne      |
| Hololens             | Ano      | Ano     |
| Meta 2               | Ne       | Ne      |
| Daqri                | Ne       | Ne      |

Tabulka 5.5: Seznam podporovaného hardwaru jednotlivými frameworky

#### 5.1.6 Cenové politiky

Obě platformy nabízejí vývojářskou verzi frameworku zdarma pouze s omezeným používáním a vodoznakem. Zároveň obě nabízejí jak lokální offline výpočet tak i vzdálené PaaS řešení. Co se týče cen jednotlivých služeb, tak wikitude účtuje za své služby až pětkrát více než Vuforia. Obě platformy také nabízejí řešení na míru neboli enterprise, ta však nemají specifikované ceníky.

<span id="page-51-1"></span>

|                     | Wikitude                  | Vuforia                  |
|---------------------|---------------------------|--------------------------|
| Vývojářská licence  | Zdarma                    | Zdarma                   |
| Základní licence    | $1990 \in$                | $405 \in$                |
| Licence SLAM BT-200 | $2490 \in$                | V základní licenci       |
| PaaS                | $4490 \in / \text{ročně}$ | $965 \in / \text{ročně}$ |
| Enterprise řešení   | Ceny nezveřejněny         | Ceny nezveřejněny        |

Tabulka 5.6: Cenové politiky.

#### 5.1.7 Technické parametry

Co se týče kvality rozšířené reality, jsou výkony obou platforem srovnatelné, rozpoznavací vzdálenost značek a modelů se pohybuje okolo 3 metrů. Minimální viditelná plocha k rozpoznání značky je  $30\%$  v případě Wikitude a o  $10\%$  méně v případě Vuforie.

<span id="page-52-0"></span>

|                                             | Wikitude   | Vuforia      |
|---------------------------------------------|------------|--------------|
| Maximální rozpoznávací vzdálenost           | 3 metry    | $3.7$ metru  |
| Minimální viditelnost značky pro rozpoznání | 30%        | 20%          |
| Minimální rozpoznavací úhel                 | $40^\circ$ | $30^{\circ}$ |

Tabulka 5.7: Technické parametry.

#### 5.1.8 Shrnutí

V porovnání s ostatními dostupnými frameworky Wikitude a Vuforia vy£nívají a bezpochyby jsou nejkvalitnější. Obě varianty nabízejí všechny základní typy rozšířené reality a také mají srovnatelné výsledky. Jako vítěz se však jeví Vuforia, která je snáze použitelná a má větší podporu a uživatelskou základnu a mnohem přívětivější cenovou politiku.

#### 5.2 HoloLens - Meta 2

Microsoft HoloLens a Metavision Meta 2 jsou momentálně dva nejlepší komerčně dostupné headsety pro mixovanou realitu. V této kapitole budou srovnány tyto brýle jak po stránce technické [\[32\]](#page-70-3), [\[31\]](#page-70-4) tak i po uživatelské.

#### 5.2.1 Technické parametry

I když se jedná v obou případech o headsety a na první pohled jsou rozdílné pouze designem, je mezi nimi jeden zásadní rozdíl. Microsoft HoloLens je samostatné za- °ízení s výpo£etní jednotkou a baterií zatímco Meta 2 fungují jen jako komponenta pro počítač, ke kterému musí být zapojeny přes kabel. Tento rozdíl přináší svoje výhody a nevýhody na obou stranách. Microsoft HoloLens dávají uživateli možnost se volně pohybovat v prostoru bez omezení a používat je při každodenních činnostech. Na druhou stranu Meta 2 jsou omezeny 2,5 metru dlouhým kabelem, na jehož konci musí být připojen výkonný počítač pro výpočet. Toto omezení lze částečně obejít výkonným notebookem na zádech, ale není to řešení, které může zvolit každý. Omezení pohybu, které má Meta 2 kvůli nutnosti napojení na počítač, je ale naopak velká výhoda co se týče výpočetního výkonu. Meta 2 můžou mít k dispozici výpočetní a grafický výkon herního počítače, záleží jen na jeho konfiguraci (to však přináší další nemalou investici nutnou pro používání Meta 2), zatímco konkurence dokáže fungovat samostatně. Hardwarové vybavení HoloLens je však velmi mizerné, obsahují procesor Intel Atom x5-Z8100, který již v době představení HoloLens v roce 2016 byl zastaralý, a používán jen v nízko nákladových tabletech, grafická karta s pamětí 1GB a paměť RAM 2GB jsou parametry hodné průměrného chytrého telefonu.

<span id="page-53-0"></span>

|                 | HoloLens                  | Meta 2                     |
|-----------------|---------------------------|----------------------------|
| Typ             | bezdrátové brýle          | kabelové brýle             |
| Napájení        | baterie 16 500 mWh        | kabel                      |
| Operační systém | Windows 10 32-bitové      | PC Windows*                |
| Procesor        | Intel Atom $x5$ - $Z8100$ | PC Intel Core $17-8700K$ * |
|                 | 1.04 GHz 4 jádra          | 3.7 GHz 6 jader            |
| Grafická karta  | 1 GB                      | $PC$ až 11 $GB*$           |
| Paměť RAM       | 2 GB                      | PC $a\check{z}$ 64 GB*     |
| Uložiště        | 64 GB**                   | PC až $2TB*$               |
| Váha            | 579g                      | $420g + 210g***$           |

Tabulka 5.8: Technické parametry.

\* Uvažujeme standardní počítač připravený pro virtuální realitu

\*\* Volných pro aplikace je pouze 54 GB

\*\*\* Brýle váží 420g a kabely 210 g

# 5.2.2 Kvalita projekce

HoloLens a Meta 2 používají pro projekci rozšířené reality rozdílné technologie. Zatímco HoloLens využívají dva displeje, fungující na principu vlnové projekce, Meta 2 využívá displej, který je umístěn v horní části brýlí, a který se odráží do speciáln¥ zahnutých skel. Velký rozdíl je v poskytovaném zorném poli, zatímco Meta 2 disponují diagonálním zorným úhlem 90 stupňů u HoloLens je to pouze necelých 34 stupňů. HoloLens jsou omezeny poměrně malou velikostí displeje, prezentují to však jako výhodu, protože se prý díky perifernímu vidění můžeme snáze orientovat v prostoru.

<span id="page-54-0"></span>

|                        | HoloLens             | Meta 2               |
|------------------------|----------------------|----------------------|
| Typ displeje           | Vlnová projekce      | Zrcadlová projekce   |
| <b>FOV</b>             | $33.4^{\circ}$       | $90^\circ$           |
| Rozlišení na jedno oko | $1268 \times 720$    | $1280 \times 1440$   |
| Rozlišení na úhel      | $43,6$ pixelu/stupeň | $20,5$ pixelu/stupeň |

Tabulka 5.9: Kvalita projekce.

# 5.2.3 Uživatelské hodnocení

Hololens i Meta 2 jsou moderní brýle, které mají futuristický design. Co se týká používání, jsou však mnohem přijemnější Hololens. Hololens jsou vyvážené a celý počítač je rozložen po obvodu brýlích, není tak znát jejich váha neobtěžují při nošení ani po půlhodině. Meta 2 na druhou stranu mají veškerou techniku umístěnou v přední části brýlí. I když jsou vpředu dobře vypolstrované, celá jejich váha tlačí na čelo uživatele a již po pár minutách je jejich nošení nepříjemné. Zároveň se velmi často stává, že se uživatel do poměrně krátkého kabelu zamotá či si na něj šlápne.

# 5.2.4 Shrnutí

Co se týče kvality projekce, tak zde jasně vítězí Meta 2, které mají k dispozici výkonné grafiky a neuvěřitelně velké FOV. Nadruhou stranu Hololens jsou lépe navrhnuté,příjemnější k nošení a umožňují uživateli volný pohyb. V celkovém hodnocení zde ale jako vítež vychází Meta 2 od Metavision.

# Kapitola 6

# Budoucnost rozšířené reality

Tato kapitola se bude zabývat připravovaným hardwarem a softwarem pro rozšířenou realitu. Také bude porovnán vývoj dosavadních technologiíí rozšířené reality s sci-fi predikcemi a nastíníme možný vývoj rozšířené reality v dalších letech.

### 6.1 Blízká budoucnost

V této podkapitole představíme připravované hardwarové a softwarové novinky, které jsou očekávány během let 2018 a 2019.

#### 6.1.1 Magic Leap One

Magic Leap je americký startup vyvíjející již od roku 2010 brýle pro rozšířenou realitu Magic Leap One [\[30\]](#page-70-5). Vývoj těchto brýlí je velmi utajován a vychází se pouze z uniklých informací a zaregistrovaných patentů.

Magic Leap na sebe upozornil v roce 2014, kdy vybral na dal²í vývoj více jako 540 milionů dolarů od investorů jako je technologický gigant Google či výrobce procesorů Qualcomm. V dalších letech v několika seriích financování vybral Magic Leap celkově 4,5 miliardy dolarů a stal se jednou z největších investicí do rozšířené reality. To vše bez hotového finálního produktu, který by podle odhadů mohl být představen již v roce 2018. I když ještě není publikována technická specifikace tohoto headsetu, z uniklých informacích se ví základní technologie a design. Magic Leap funguje na principu projekce obrazu na o£ní sítnici VRD. Pro sledování pohybu využívá šest po obvodu rozmístěných kamer. Je také vybaven čtyřmi mikrofony pro pohodlné ovládání hlasem. Ovládání bude primárně zajištěno jedním ovladačem, který nabídne 6 stupňů volnosti, což znamená že budou sledovány jak jeho náklony, tak i pohyb v prostoru. Tento ovlada£ bude také disponovat haptickou odezvou. Veškeré výpočty pak budou probíhat na přenosném počítači Lightpack připomínající discman, který lze připnout za opasek, a které je propojen s brýlemi pomocí kabelu.

<span id="page-56-0"></span>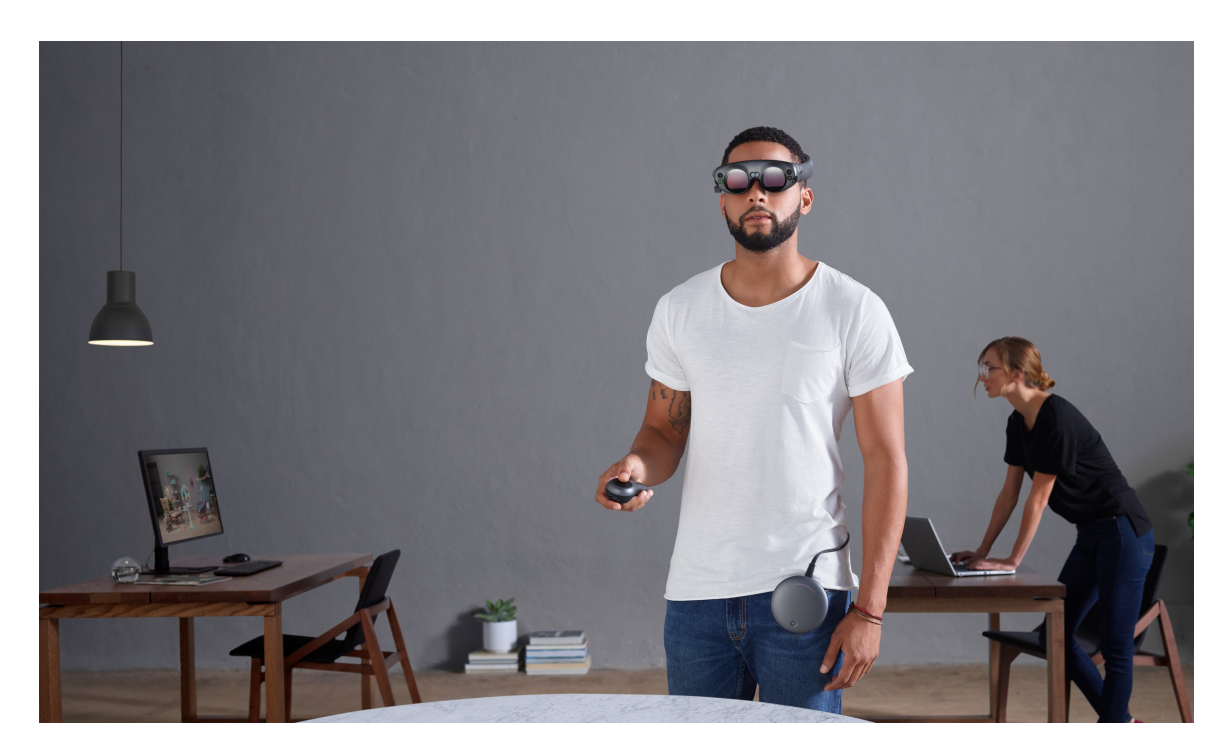

Obrázek 6.1: Magic Leap One. Převzato z [\[30\]](#page-70-5)

# 6.1.2 Intel Vaunt

Novinku do světa Smart Wearables (Chytré zařízení, které jsou určené k nošení například chytré hodinky), přinese možná již v roce 2018 společnost Intel [\[36\]](#page-70-6). Ta představila svůj prototyp chytrých brýlí Intel Vaunt. Tyto brýle jsou na první pohled nerozpoznatelné od klasických dioptrických brýlí, skrývá se v nich však důmyslně uložená výpočetní jednotka, která dokáže uživateli zprostředkovávat obraz z mobilního telefonu. Vaunt funguje stejně jako Magic Leap na principu VRD a promítá obraz přímo uživateli na oční sítnici. To umožňuje získávat informace bez nutnosti koukání do rohu brýlí, jak tomu bylo například u Google Glass. Intel nyní spolupracuje s Googlem a Applem na integraci těchto brýlí s chytrými telefony Android a iPhone.

<span id="page-57-0"></span>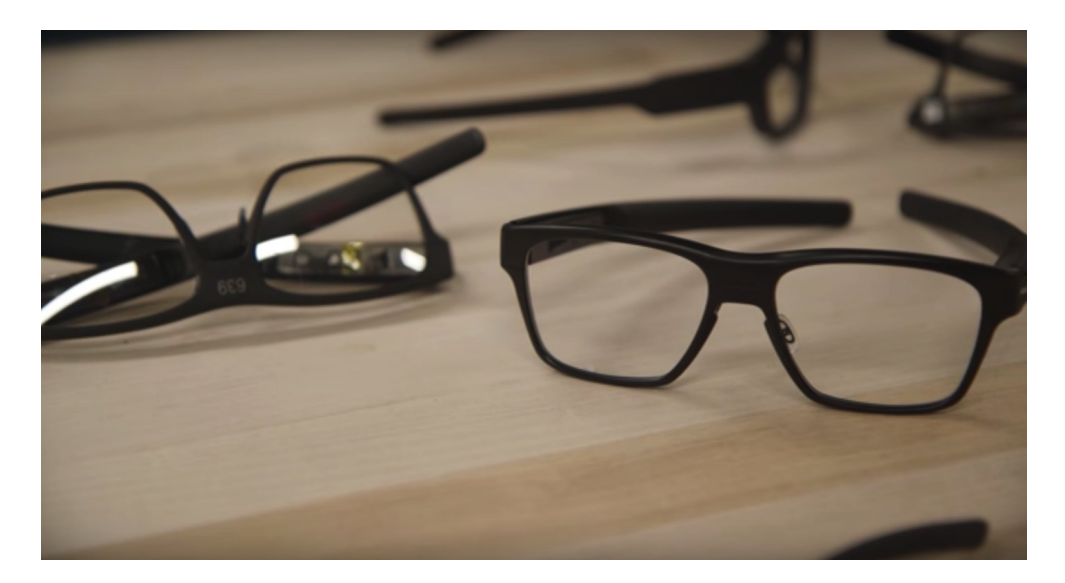

Obrázek 6.2: Chytré brýle Intel Vaunt. Převzato z [\[36\]](#page-70-6)

#### 6.1.3 Apple AR Glasses

Apple je jeden z posledních velkých hráčů na trhu, který nepředstavil vlastní hardware pro rozšířenou realitu. Není však pochyb o tom, že Apple na takovém prototypu již pracuje, což se dá sledovat i podle rozšiřující se sbírky patentů týkající se rozšířené reality jako je například transparentní display [\[17\]](#page-68-1). Podle momentálních informací je zde několik možných cest, kterými by se mohl Apple vydat.

První jsou brýle pro asistovanou rozšířenou realitu jako například Intel Vaunt, které by fungovali stejně jako iWatch pro zobrazování notifikací či přijmání telefoních hovorů. Tato varianta se jeví jako nejvíc pravděpodobná a lze očekávat, že jak je u Apple zvykem, jednalo by se od designově velmi stylizované brýle. Další možnou variantou je využití samotného iPhonu jako displeje do brýlí pro rozšířenou realitu. Buď by se mohlo jednat o displej, který by se odrážel do skel a vytvářel by tak rozšířenou realitu stejně jako například Mira Prism, nebo by se mohlo jednat o přímý displej, který by pouze za pomocí čoček podobných Dardboardu či Daydreamu zprostředkovával obraz prostředí doplněné o digitální objekty. Této variantě nahrává i fakt, že Apple koupil startup Vrvana, zabývající se toutou technologií [\[8\]](#page-67-0).

#### 6.1.4 Projekt North Star

Spole£nost Leap Motion, která se zabývá vývojem snímacího hardwaru pro rozpo-znávání gest rukou, představila v dubnu 2018 svůj nový projekt North Star [\[36\]](#page-70-6). Jedná se o prototyp headsetu pro rozšířenou realitu, který by byl postaven na mo-

<span id="page-58-0"></span>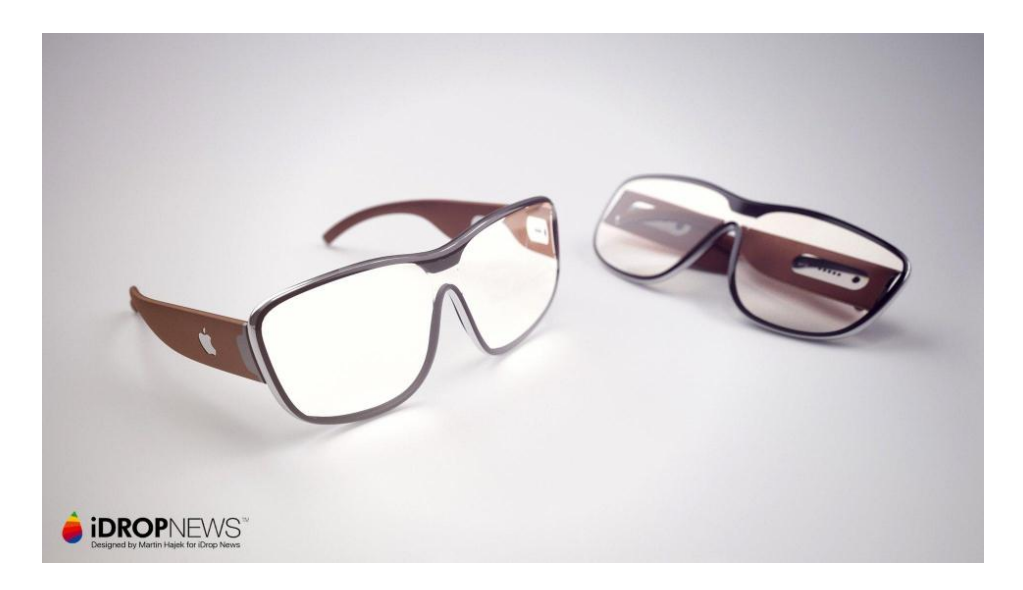

Obrázek 6.3: Jeden z možných návrhů, jak by brýle od Applu mohli vypadat. Převzato z [\[28\]](#page-69-2)

dulu Leap Motion 2. Pořizovací cena by měla být do 100 dolarů, což je výrazně méně než srovnatelná konkurence. Leap Motion však hodlá tento projekt otevřít veřejnosti a nabízí jeho plány volně ke stažení. Tento projekt by se proto mohl stát základním stavebním kamenem pro mnoho budoucích headsetů pro rozšířenou realitu za dostupnou cenu běžným uživatelů.

<span id="page-58-1"></span>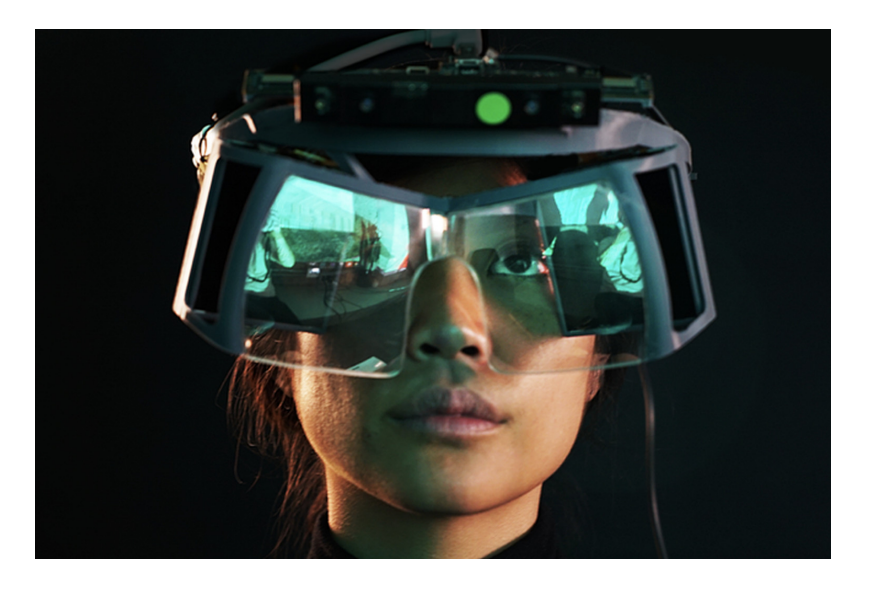

Obrázek 6.4: Prototyp Projektu North Star. Převzato z [\[36\]](#page-70-6)

# 6.2 Sci-fi vs Realita

Rozšířená realita je jeden z často používaných konceptů v Sci-fi literatuře a filmu. V této kapitole je prozkoumáno několik příkladu rozšířené reality, která se vyskytuje v Sci-fi, a jsou porovnány s dostupnými technologiemi.

#### 6.2.1 Iron Man

Nejčastěji se rozšířená reality prezentuje ve Sci-fi jako asistenční realita v helmě pilota či vojáka. Jedním z nejpokročilejších příkladu je například helma Tonyho Starka z filmu Iron Man (2008), kde je prezentována jako multifunkční navigační systém, který svému nositeli nabízí jak informace o stavu stavu paliva £i výzbroje, tak i informace o cílech v prostoru.

Tato technologie ač mohla v roce 2008, kdy byla rozšířená realita ještě v plenkách. vypadat velice futuristicky, tak o 10 let později se čim dál tím více blíží realitě. Letecké helmy nabízejí uživateli veškeré informace o letadle a také dokáží rozpoznat objekty a klasifikovat je či zaměřit.

#### 6.2.2 Black Mirror

Seriál Black Mirror či Černé zrcadlo produkovaný stanicí Netflix je epizodní Sci-fi seriál, který se zaměřuje na moderní technologii a poukazuje na možné rizika rychlosti vývoje technologie, na které není lidstvo připraveno. Epizoda Playtest představuje technologii, která po implantování svému uživateli umožňuje vnímat prostor kolem sebe společně s imaginárními prvky, které jsou přímo projektovány do jeho neurálního systému.

I když tato technologie je ještě možná daleko, její základy už jsou položeny. Technologie spojení mozku s počítačem BCI je již ve vývoji mnoho let a zabývají se ní přední technologické firmy jako například Neuralink Elona Muska. Ačkoliv je momentálně pozornost zaměřena na směr z mozku do počítače, například pro ovládání počítačů či robotů, opačný směr kdy informace z počitače budou přenášeny do mozku uživatele, bude násladovat v příštích desítkách let.

#### 6.2.3 Minority Report

Dalším příkladem je film z roku 2002 Minority Report, tento film mimo mnoho jiných futuristických technologií představuje i počítač, který je ovládaný pomocí gest rukou, a umožňuje uživateli manipulovat s digitálními informacemi v prostoru.

Tato technologie by se dala spíše zařadit mezi projekční hologramy, ale co se týče jejího využití, tak v současné době existují již srovnatelné technologie rozšířené reality jako například imitace na Meta 2 [\[12\]](#page-68-2).

#### 6.2.4 Hyper Realita

V roce 2016 představil jeden z předních technologických designérů Keiichi Matsuda svůj krátky film Hyper Reality. Tento snímek provokativně prezentuje budoucnost rozšířené reality, kdy již naprosto splynula s reálným světem, a funguje jako hlavní komunikační prostředek. Hyper Reality ukazuje jak možné výhody rozšířené reality, jako například navigaci v prostoru, komunikaci či upozornění na nebezpeči. Tak i možné stinné stránky, jako je zneužití informací uživatele či nekončící reklamní sd¥lení doslova, kam se podiváte [\[16\]](#page-68-3).

Budoucnost tak, jak ji vyzobrazuje Keiichi Matsuda, není v současné době moc představitelné, nejedná se ani tak o samotnou technologii, jakožto o legislativní a morální zábrany. V momentální době se dbá především na zvyšování ochrany osobních údajů, zatímco Hyper Reality jde úplně opačným směrem.

<span id="page-60-0"></span>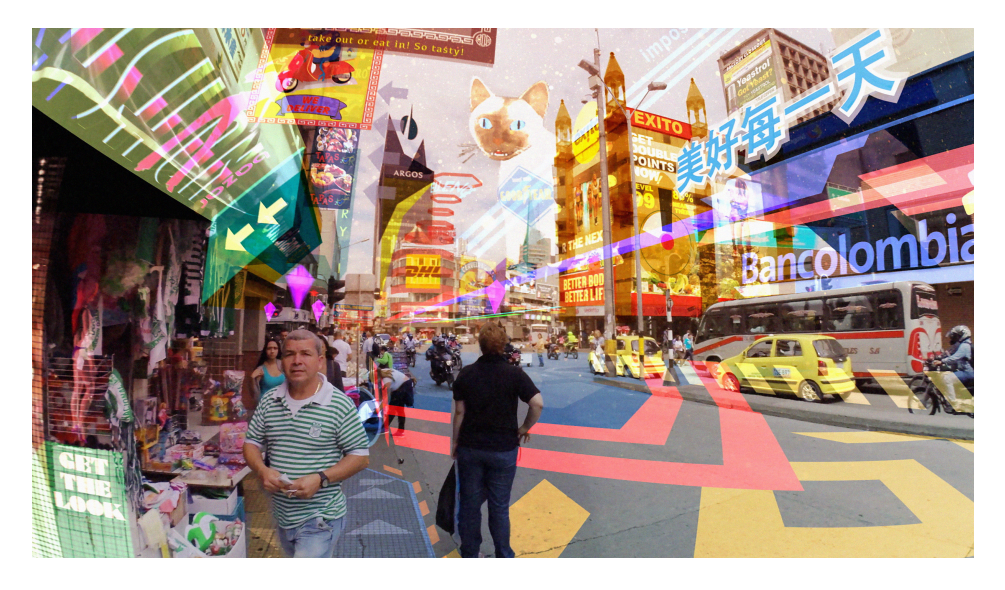

Obrázek 6.5: Rozšířená realita v díle Hyper Realita. Převzato z [\[16\]](#page-68-3)

# 6.3 Predikce vývoje AR

V této kapitole bude nastíněn možný vývoj rozšířené reality v budoucnosti. Ačkoliv vycházíme ze současných technologií a poznatků, bude se jednat především o predikce a spekulace.

#### 6.3.1 Zánik mobilních zařízení

Mobilní telefony a tablety stály za expanzí virtuální a rozšířené reality z laboratoří a výzkumných center mezi běžné uživatele. Mobilní zařízení jsou a v horizontu pár let stále ještě budou nejpoužívanější a nejdostupnějším zařízením pro rozšířenou realitu. To se však změní. Mobilní telefony udělaly velkou cestu od původního designu i účelu. Telefonování jako takové se dostalo do pozadí a přikládání telefonu k uchu je nahrazováno video hovory, hlasitým odposlechem či hands-free sety. Kvůli tomu se i změnil design a začala se zvětšovat plocha pro média. Stejným způsobem se bude ubírat i další evoluce mobilních zařízení. Dotykové obrazovky budou nahrazeny displeji ovládanýmí gesty rukou, hlasem či pohyby očí. Telefony už nebudeme nosit v ruce, ale jejich nástupci budou přikládány přímo k obličeji v podobě brýlí či jiného nositelného hardwaru.

#### 6.3.2 Přesun k Wearables

Přesun k nositelnému hardwaru pro rozšířenou realitu je především podmíněn technologickým pokrokem. Momentálně dostupné brýle pro rozšířenou realitu jsou stále moc velké, náročné na napájení a výsledné projekce nejsou moc věrohodné. V momentě, kdy budou tyto bariéry odstraněny, stanou se mobilní zařízení tak, jak je známe minulostí, a veškeré naše spojení s multimediálním světem budou obstarávat tyto nositelné zařízení.

#### 6.3.3 Micro hardware

Dalším krokem vývoje bude minimalizace těchto nositelných zařízení na úroveň, kdy nebudou lidským okem zaznamenatelné. Jedním z takových příkladů mohou být kontaktní čočky. Ty by byly přizpůsobeny přímo oku uživatele a díky nulové ohniskové vzdálenosti mohly poskytovat rozšířenou realitu přímo na sítnici uživatele. Takovéto čočky by byly napájeny bezdrátově či přímo z lidského těla (takové pokusy o napájení již byly provedeny [\[10\]](#page-68-4)).

#### 6.3.4 Neurální rozšířená realita

Nejpokročilejším stádiem rozšířené reality je ta, která již není vnímána lidskými smysly jako je zrak, či čich, ale ta, která bude posílat informace přímo do lidského mozku. Neurální rozšířená realita by byla postavena na technologii BCI a vyžadovala by dokonalé porozumění biologickým procesům uvnitř lidského mozku. Pak by bylo možné upravovat tok dat z našich smyslů a přidávat nové podměty, předměty, vůně či chutě.

# Kapitola 7

# Závěr

Rozšířená realita je jedním z nejrychleji rostoucích technologických odvětví a společně s vývojem mobilních zařízení se její uživatelská základna rapidně zvětšuje. V příštích pár letech se stane dominantním prostředkem pro vstřebávání informací. V průběhu psaní této práce se objevilo mnoho nových technologií a pár se jich přesunulo z kapitoly o budoucnosti do reality.

V této práci byl představen vývoj rozšířené reality, její druhy, typy a možná budoucnost. Také byly naprogramovány příklady jednotlivých typů rozšířené reality a prezentovány na jednoduchých příkladech. V práci byly zároveň porovnány dostupné technologie pro rozšířenou realitu.

# Seznam obrázků

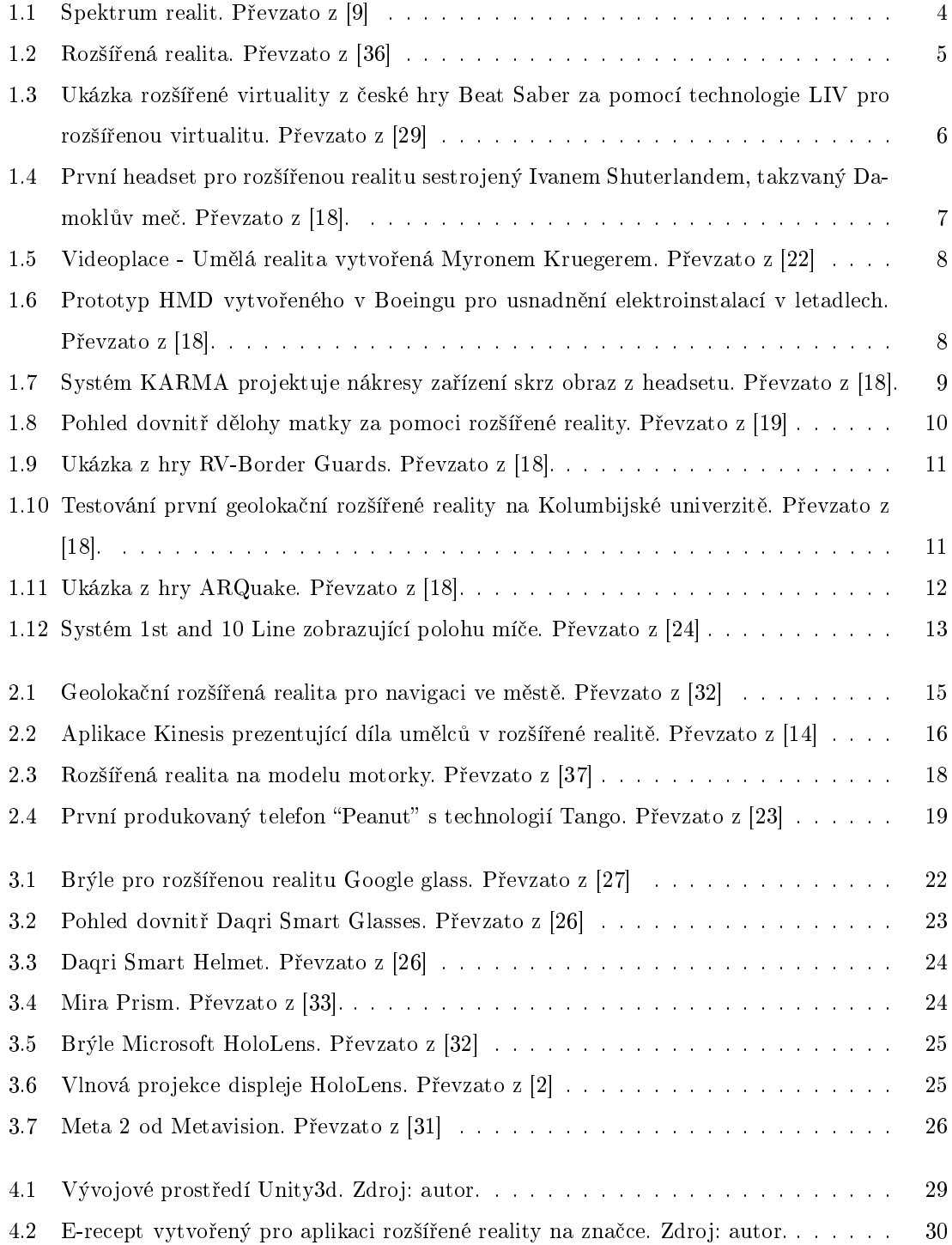

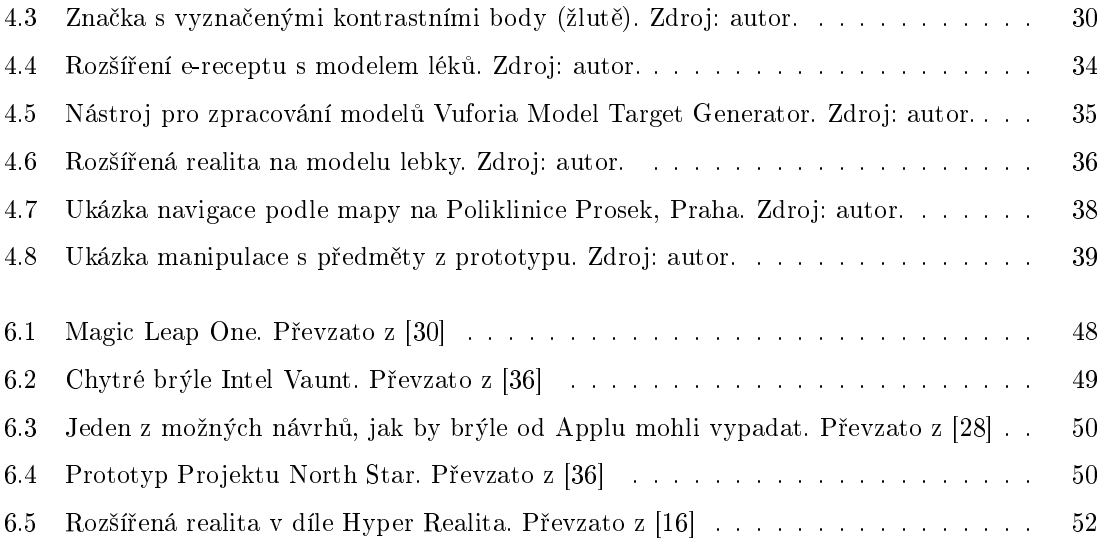

# Seznam tabulek

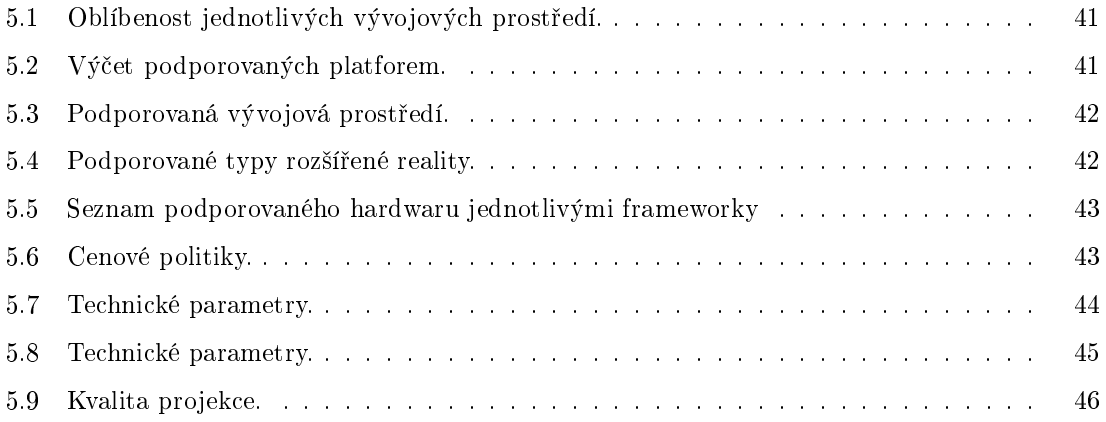

# Literatura

- [1] Leila Alem,Weidong Huang Recent Trends of Mobile Collaborative Augmented Reality Systems 2011 Springer, 174 stran
- <span id="page-67-1"></span>[2] James Ashley , The Imaginative Universal, (on-line) (citace duben, 20., 2018), Přístup z internetu: URL: http://www.imaginativeuniversal.com/ [blog/2015/10/18/how-hololens-displays-work/](http://www.imaginativeuniversal.com/blog/2015/10/18/how-hololens-displays-work/)
- [3] Ronald T. Azuma A Survey of Augmented Reality 1997 Massachusetts Insti-tute of Technology. Přístup z internetu: URL[:http://www.ronaldazuma.com/](http://www.ronaldazuma.com/papers/ARpresence.pdf) [papers/ARpresence.pdf](http://www.ronaldazuma.com/papers/ARpresence.pdf)
- [4] T.P. Caudell and D.W. Mizell Augmented reality: an application of heads-up display technology to manual manufacturing processes 1992 System Sciences, 1992. Proceedings of the Twenty-Fifth Hawaii International Conference on
- [5] Steven K. Feiner Knowledge-Based Augmented Reality 1993 Communications of the ACM ,36(7), strany 53-62
- [6] Steven K. Feiner A touring machine: Prototyping 3D mobile augmented reality systems for exploring the urban environment 1997 Personal Technologies, Volume 1, 217 stran
- [7] Kato, H., Billinghurst, M. Marker tracking and hmd calibration for a videobased augmented reality conferencing system. October 1999, In Proceedings of the 2nd IEEE and ACM International Workshop on Augmented Reality (IWAR 99)
- <span id="page-67-0"></span>[8] Lucas Matney Apple acquired augmented reality headset startup Vrvana for \$30M (on-line) 2017 Tech Crunch (citace duben, 1., 2018). Přístup z internetu: URL[:https://techcrunch.com/2017/11/21/](https://techcrunch.com/2017/11/21/apple-acquires-mixed-reality-headset-startup-vrvana-for-30m/) [apple-acquires-mixed-reality-headset-startup-vrvana-for-30m/](https://techcrunch.com/2017/11/21/apple-acquires-mixed-reality-headset-startup-vrvana-for-30m/)
- <span id="page-68-5"></span>[9] Milgram, Paul, H. Takemura, A. Utsumi and F. Kishino Augmented Reality: A class of displays on the reality-virtuality continuum 1994 ATR Communication Systems Research Laboratories. Přístup z internetu: URL[:http://etclab.mie.](http://etclab.mie.utoronto.ca/publication/1994/Milgram_Takemura_SPIE1994.pdf ) [utoronto.ca/publication/1994/Milgram\\_Takemura\\_SPIE1994.pdf](http://etclab.mie.utoronto.ca/publication/1994/Milgram_Takemura_SPIE1994.pdf )
- <span id="page-68-4"></span>[10] Meghan Steele Horan Battery-free implantable medical device draws energy directly from human body(on-line) 2017 UCLA Newsroom(citace duben, 1., 2018). Přístup z internetu: URL[:http://newsroom.ucla.edu/releases/](http://newsroom.ucla.edu/releases/battery-free-implantable-medical-device-draws-energy-directly-from-human-body) [battery-free-implantable-medical-device-draws-energy-directly-from-human-body](http://newsroom.ucla.edu/releases/battery-free-implantable-medical-device-draws-energy-directly-from-human-body)
- <span id="page-68-0"></span>[11] Roberto Lopez Mendez, Arm Ltd. Indoor Real-Time Navigation with SLAM on Your Mobile (on-line) (citace duben, 10., 2018). Přístup z internetu: URL[:https://community.arm.com/graphics/b/blog/posts/](https://community.arm.com/graphics/b/blog/posts/indoor-real-time-navigation-with-slam-on-your-mobile) [indoor-real-time-navigation-with-slam-on-your-mobile](https://community.arm.com/graphics/b/blog/posts/indoor-real-time-navigation-with-slam-on-your-mobile)
- <span id="page-68-2"></span>[12] Jonathan Kesh 'Minority Report' User Interface Gets Recreated with Augmented Reality (on-line) 2017 Outer Places (citace duben, 1., 2018). Přístup z internetu: URL[:https://www.outerplaces.com/science/item/](https://www.outerplaces.com/science/item/16688-minority-report-user-interface-augmented-reality) [16688-minority-report-user-interface-augmented-reality](https://www.outerplaces.com/science/item/16688-minority-report-user-interface-augmented-reality)
- [13] Myron W. Krueger Artificial Reality 1983 Addison-Wesley, 312 stran
- <span id="page-68-6"></span>[14] Kinesis, Marek Kulkovský, Medium Corporation (on-line) (citace duben, 1., 2018). Přístup z internetu: URL[:https://medium.com/vr-atelier/](https://medium.com/vr-atelier/concept-of-augmented-reality-gallery-kinesis-62dab2074098) [concept-of-augmented-reality-gallery-kinesis-62dab2074098](https://medium.com/vr-atelier/concept-of-augmented-reality-gallery-kinesis-62dab2074098)
- [15] Kurubacak G., Altinpulluk H. Mobile Technologies and Augmented Reality in Open Education 2017 IGI Globa, 366 stran
- <span id="page-68-3"></span>[16] Keiichi Matsuda Hyper Reality (on-line) 2016 Keiichi Matsuda Ltd(citace duben, 1., 2018). Přístup z internetu: URL[:http://km.cx/projects/](http://km.cx/projects/hyper-reality) [hyper-reality](http://km.cx/projects/hyper-reality)
- <span id="page-68-1"></span>[17] Dennis Sellers Apple patent is for a transparent screen that could be used for AR purposes(on-line) 2018 Apple World Today(citace duben, 1., 2018). Přístup z internetu: URL[:https://www.appleworld.today/blog/2018/2/15/](https://www.appleworld.today/blog/2018/2/15/apple-patent-is-for-a-transparent-screen-that-could-be-used-for-ar-purposes) [apple-patent-is-for-a-transparent-screen-that-could-be-used-for-ar-purposes](https://www.appleworld.today/blog/2018/2/15/apple-patent-is-for-a-transparent-screen-that-could-be-used-for-ar-purposes)
- <span id="page-69-4"></span>[18] D. Schmalstieg and T. Höllerer Augmented reality: Principles and practice 2017 IEEE Virtual Reality (VR), Los Angeles, CA, 2017, 425 stran
- <span id="page-69-6"></span>[19] Andrei State, David T. Chen, Chris Tector, Andrew Brandt, Hong Chen, Ryutarou Ohbuchi, Mike Bajura and Henry Fuchs Case Study: Observing a Volume-Rendered Fetus within a Pregnant Patient. 1994 Proc. IEEE Visualization ,Washington, DC, Oct 17-21, 1994, strany 364-368
- [20] Ivan E. Sutherland *The Ultimate Display* 1965 Ivan E. Sutherland, 506 stran. Přístup z internetu: URL[:http://www8.informatik.umu.se/~jwworth/The%](http://www8.informatik.umu.se/~jwworth/The%20Ultimate%20Display.pdf) [20Ultimate%20Display.pdf](http://www8.informatik.umu.se/~jwworth/The%20Ultimate%20Display.pdf)
- [21] Bruce Thomas a kolektiv, A Wearable Computer System with Augmented Reality to Support Terrestrial Navigation 1998 Wearable Computers, Digest of Papers. Second International Symposium
- <span id="page-69-5"></span>[22] David Young, Inventing interactive (on-line) (citace duben, 20., 2018). Přístup z internetu: URL[:https://www.inventinginteractive.com/](https://www.inventinginteractive.com/)
- <span id="page-69-8"></span>[23] Android Headlines, Android Headlines Inc. (on-line) (citace duben, 10., 2018). Přístup z internetu: URL[:https://www.androidheadlines.com/](https://www.androidheadlines.com/)
- <span id="page-69-7"></span>[24] Augment, Augment Inc. (on-line) (citace duben, 10., 2018). Přístup z internetu: URL[:https://www.augment.com/](https://www.augment.com/)
- <span id="page-69-0"></span>[25] Pills, CG Trader Inc. (on-line) (citace duben, 10., 2018). Přístup z internetu: URL[:https://www.cgtrader.com/3d-models/science/medical/](https://www.cgtrader.com/3d-models/science/medical/medicine-package) [medicine-package](https://www.cgtrader.com/3d-models/science/medical/medicine-package)
- <span id="page-69-1"></span>[26] Daqri, Daqri Inc. (on-line) (citace duben, 1., 2018). Přístup z internetu: URL[:https://daqri.com/]( https://daqri.com/)
- <span id="page-69-9"></span>[27] Google Glass, Google Inc. (on-line) (citace březen, 28., 2018). Přístup z internetu: URL[:https://www.glass.google.com/](https://www.glass.google.com/)
- <span id="page-69-2"></span>[28] iDrop News, iDrop News Inc. (on-line) (citace duben, 5., 2018). Přístup z internetu: URL[:https://www.idropnews.com/](https://www.idropnews.com/)
- <span id="page-69-3"></span>[29] LIV, Liv Inc. (on-line) (citace duben, 20., 2018). Přístup z internetu: URL[:https://www.liv.tv/](https://www.liv.tv/)
- <span id="page-70-5"></span>[30] Magic Leap, Magic Leap Inc. (on-line) (citace duben, 5., 2018). Přístup z internetu: URL[:https://www.magicleap.com/](https://www.magicleap.com/)
- <span id="page-70-4"></span>[31] Metavision Meta 2, Meta Company (on-line) (citace březen, 28., 2018). Přístup z internetu: URL[:https://www.metavision.com/](https://www.metavision.com/)
- <span id="page-70-3"></span>[32] Microsoft, Microsoft Corporation (on-line) (citace březen, 20., 2018). Přístup z internetu: URL[:https://www.microsoft.com/](https://www.microsoft.com/)
- <span id="page-70-7"></span>[33] Mira Prism, Mira Labs Inc. (on-line) (citace duben, 5., 2018). Přístup z internetu: URL[:https://www.mirareality.com/](https://www.mirareality.com/)
- [34] SPHERES, Wikipedia, Synchronized Position Hold Engage and Reorient Experimental Satellite (on-line) (citace duben, 1., 2018) Přístup z internetu: URL[:https://en.wikipedia.org/wiki/SPHERES](https://en.wikipedia.org/wiki/SPHERES)
- <span id="page-70-0"></span>[35] Skull, Thingiverse Inc. (on-line) (citace duben, 10., 2018). P°ístup z internetu: URL[:https://www.thingiverse.com/thing:622390](https://www.thingiverse.com/thing:622390)
- <span id="page-70-6"></span>[36] The Verge, Vox Media Inc. (on-line) (citace duben, 5., 2018). Přístup z internetu: URL[:https://www.theverge.com/](https://www.theverge.com/)
- <span id="page-70-1"></span>[37] Vuforia, 2018 PTC Inc., (on-line) (citace duben, 1., 2018). Přístup z internetu: URL[:https://vuforia.com/](https://vuforia.com/)
- <span id="page-70-2"></span>[38] Wikitude, 2018 Wikitude GmbH, (on-line) (citace duben, 1., 2018). Přístup z internetu: URL[:https://wikitude.com/]( https://wikitude.com/)

# Příloha A

# Obsah přiloženého CD

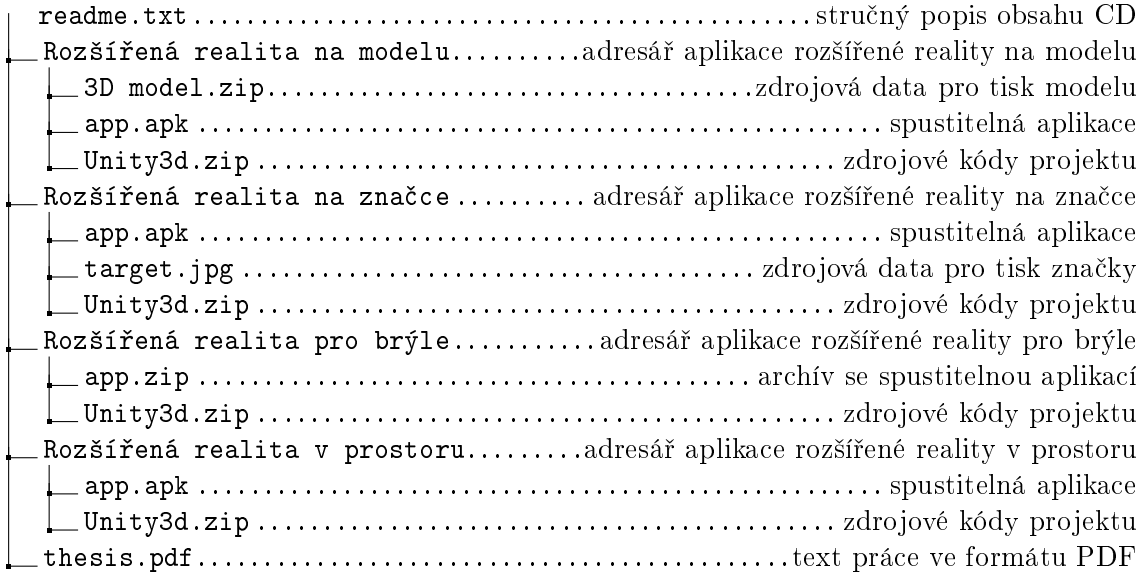
Univerzita Hradec Králové Fakulta informatiky a managementu Akademický rok: 2016/2017

## Podklad pro zadání DIPLOMOVÉ práce studenta

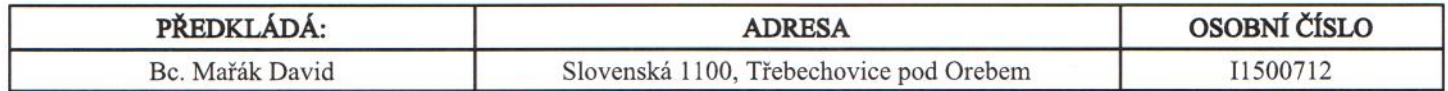

# TÉMA ČESKY:

Rozšířená realita na mobilních zařízeních

#### TÉMA ANGLICKY:

Augmented reality on mobile devices

## **VEDOUCÍ PRÁCE:**

doc. Mgr. Tomáš Kozel, Ph.D. - KIKM

## ZÁSADY PRO VYPRACOVÁNÍ:

Cíl: Prozkoumejte kvalitu a efektivitu různých typů rozšířené reality pro mobilní zařízení a vyviňte aplikace za pomoci těchto technologií.

Osnova:

- Úvod  $1.$
- Představení rozšířené reality  $\overline{2}$ .
- $3.$ Typy rozšířené reality na mobilních zařízeních
- $4.$ Implementace technologií rozšířené reality
- 5. Srovnání jednotlivých technologií
- 6. Budoucnost rozšířené reality
- 7. Závěr

# SEZNAM DOPORUČENÉ LITERATURY:

Kurubacak G., Altinpulluk H. (2017): Mobile Technologies and Augmented Reality in Open Education. IGI Global, USA, 366 stran.

Woodrow Barfield (2015): Fundamentals of Wearable Computers and Augmented Reality, Second Edition,. Taylor & Francis, 739 stran.

Podpis studenta:

Datum: 27.3.1P

(c) IS/STAG, Portál - Podklad kvalifikační práce, 11500712, 27.03.2018 12:48

Podpis vedoucího práce:

Madak<br>... Juna Clame